KnowItAll Training Create Databases - 1

# KnowItAll Software Training

Creating Databases

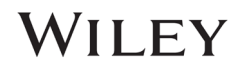

# Create Databases

# How to Build Your Own User Databases of Multiple Analytical Techniques

## Purpose

This exercise demonstrates how to use KnowItAll's MineIt Database Building feature to create searchable user databases that include multiple analytical techniques. You can also customize properties displayed, create user properties and create display profiles.

## **Objectives**

This exercise will teach you:

- $\triangleright$  How to create a user database
- $\triangleright$  How to add spectra to a user database
- $\triangleright$  How to add structures to a user database
- $\triangleright$  How to add user properties
- $\triangleright$  How to perform above tasks in batch
- $\triangleright$  How to create and use a Minelt display profile

# **Background**

Generating user databases protects intellectual property and promotes sharing of information within an organization. Ultimately, researchers can improve their analyses.

### *Training Files Used in This Lesson*

C:\Users\Public\Documents\Wiley\KnowItAll\Samples

- \IR\Ethyl acetate.dx
- \Raman\Ethyl acetate.irf
- \MineIt\Import.csv
- MSDS Web Link.txt
- Ethyl acetate MSDS.pdf

### *KnowItAll Applications Used*

- MineIt™
- ChemWindow®
- BrowseIt™

# Create a user database

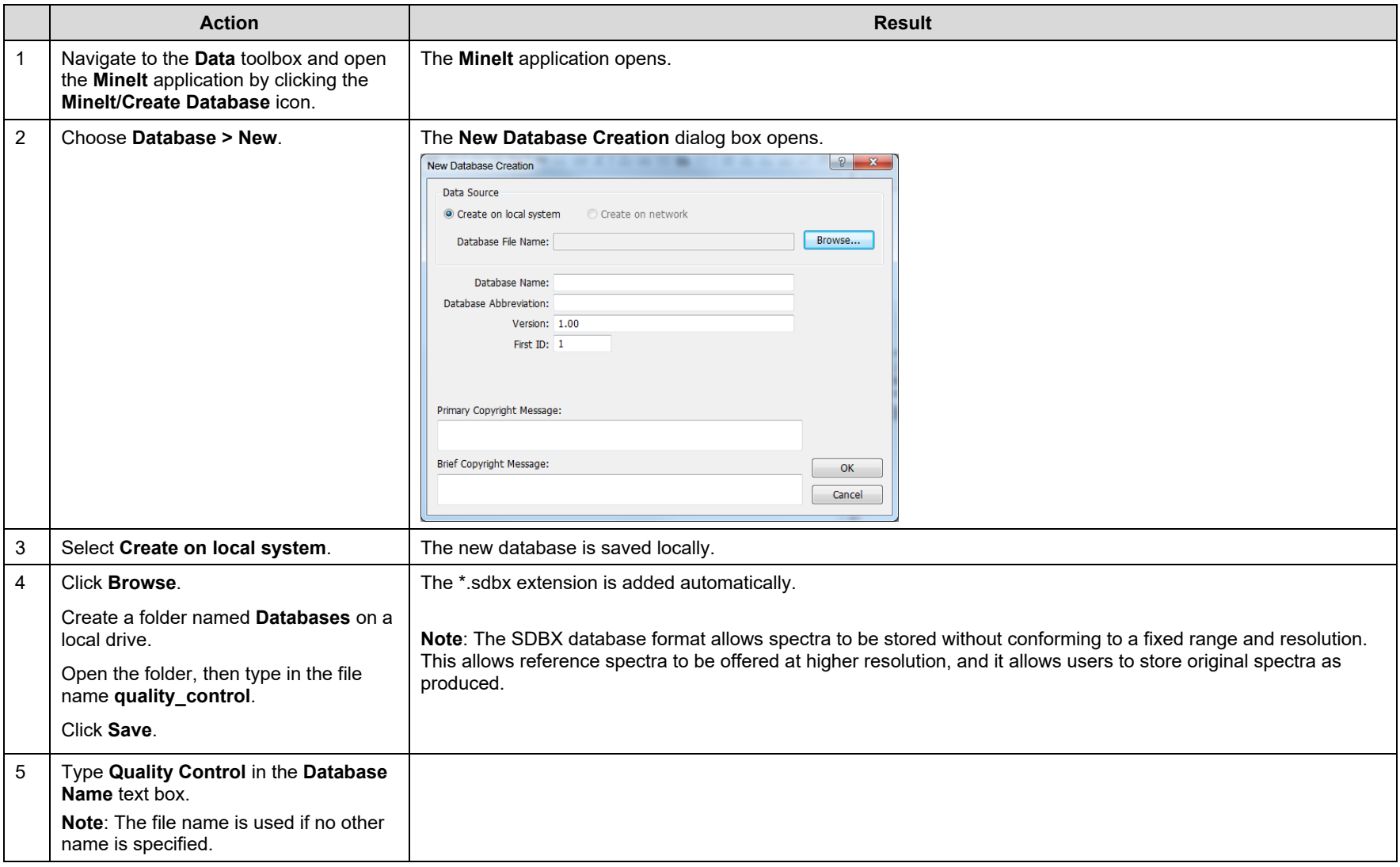

108658-REV20230628 Copyright ©2024 by John Wiley & Sons, Inc. All rights reserved.

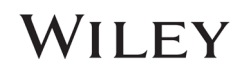

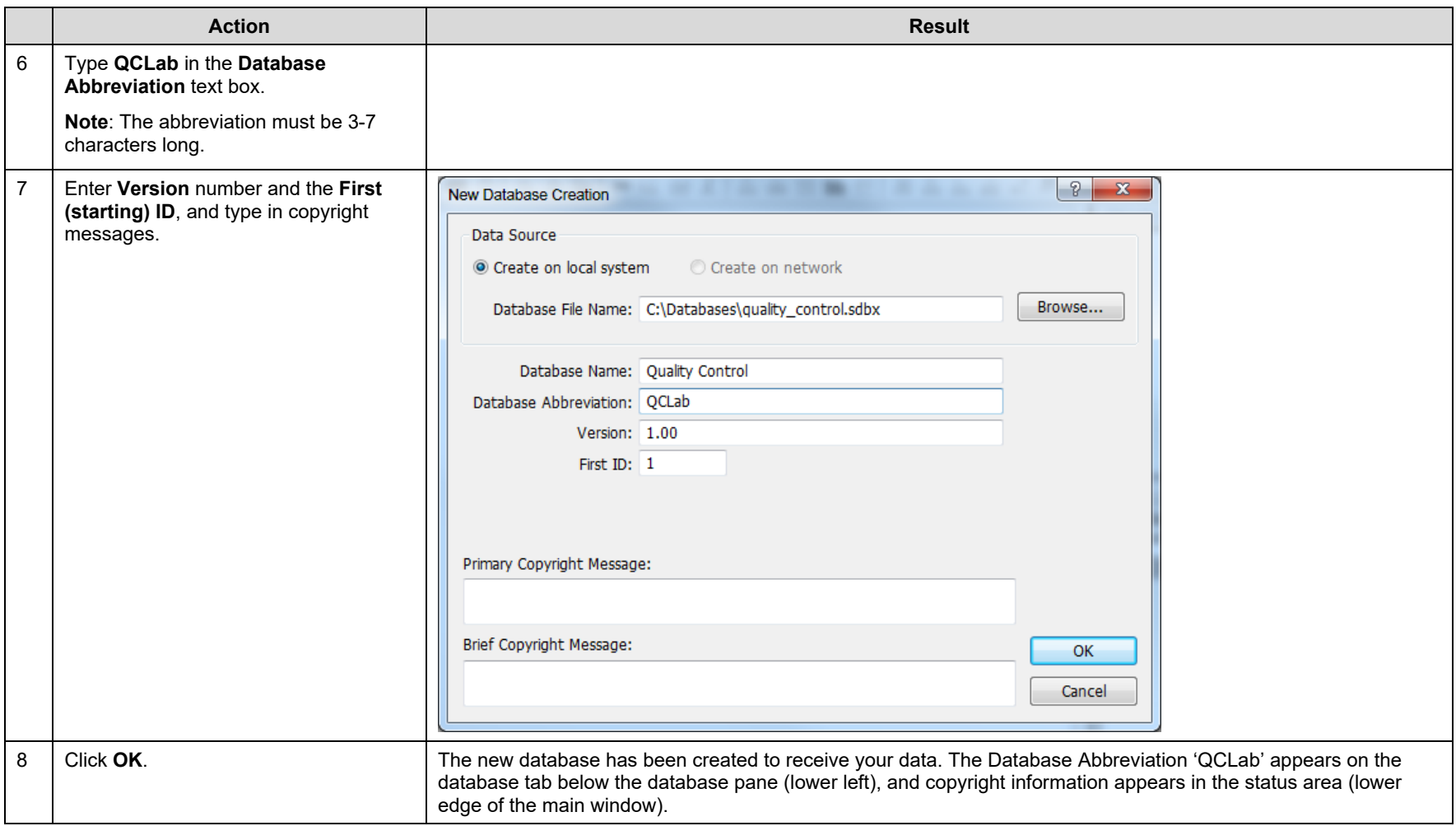

### Add the first spectrum record to the user database

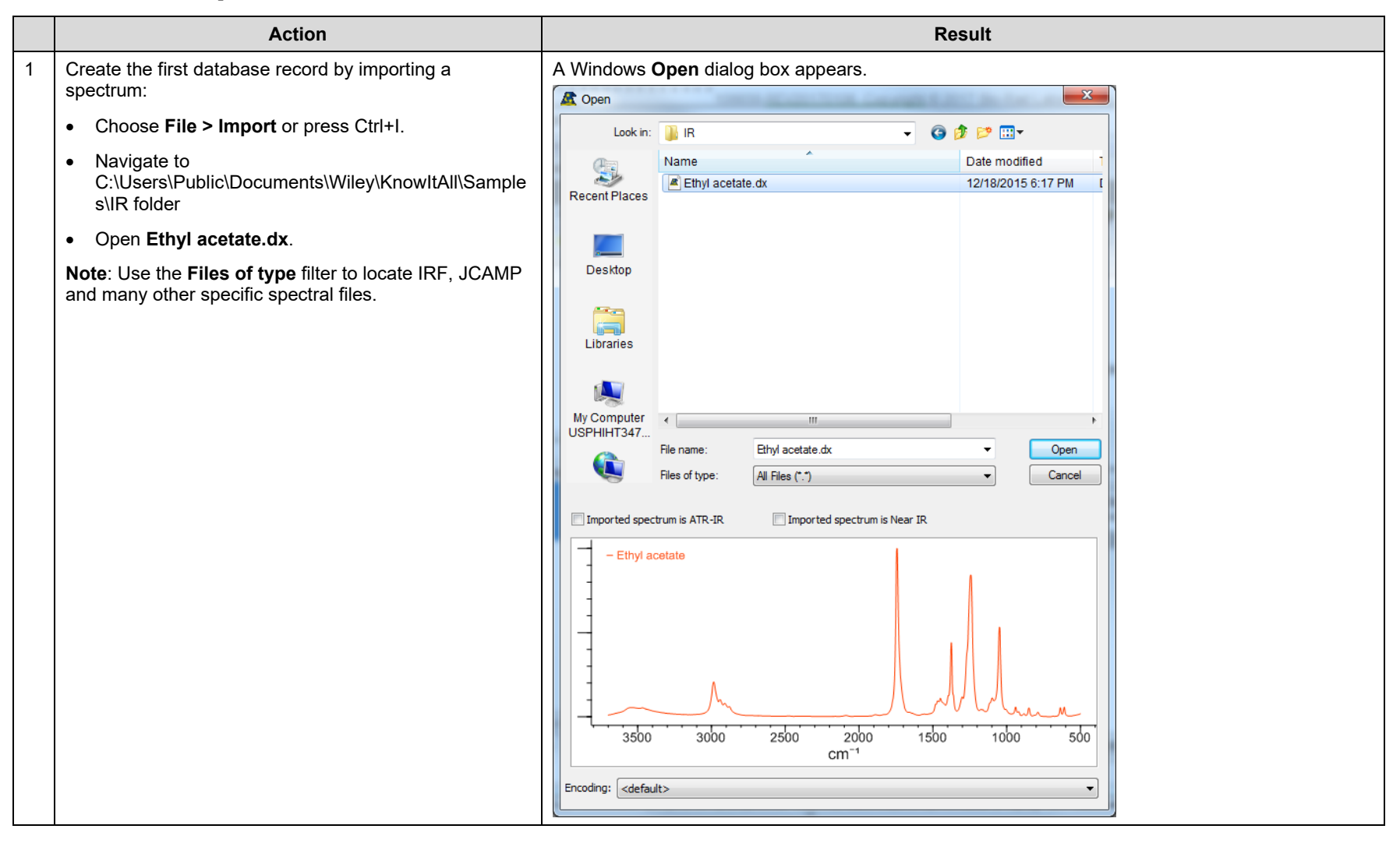

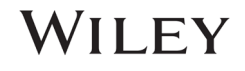

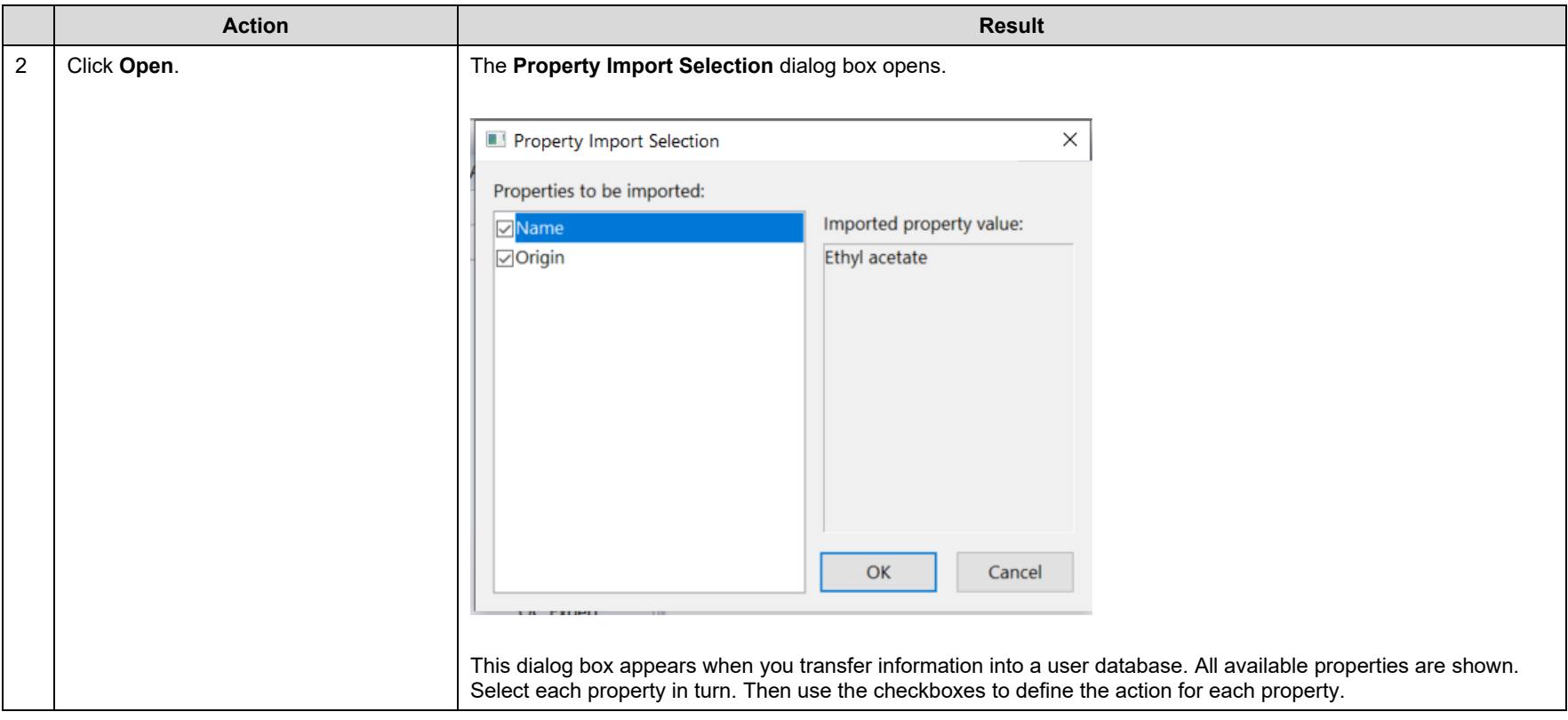

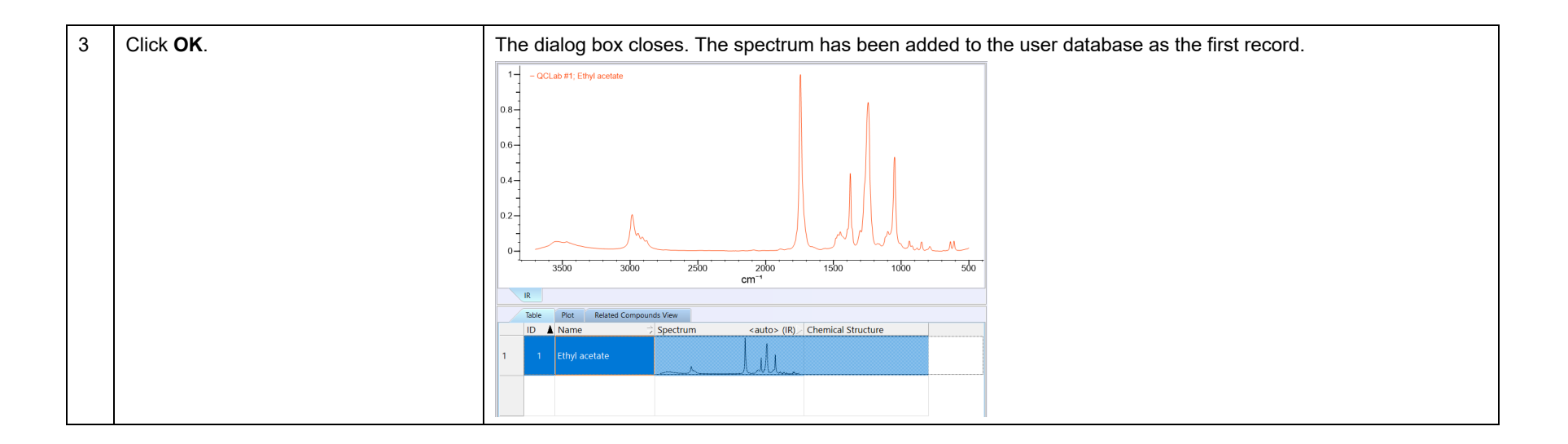

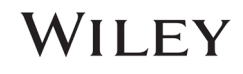

# Add spectrum labels

KnowItAll 2024 release has a new feature – users can add customized peak labels.

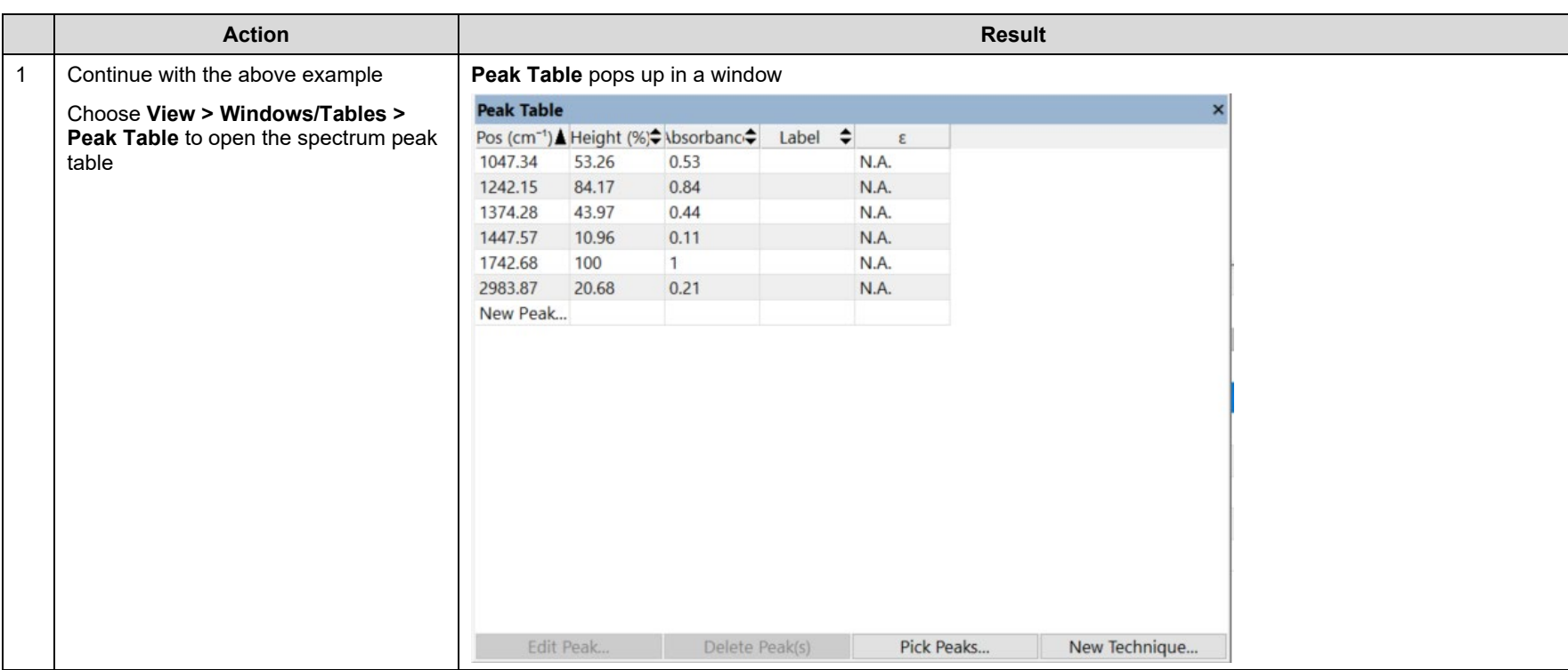

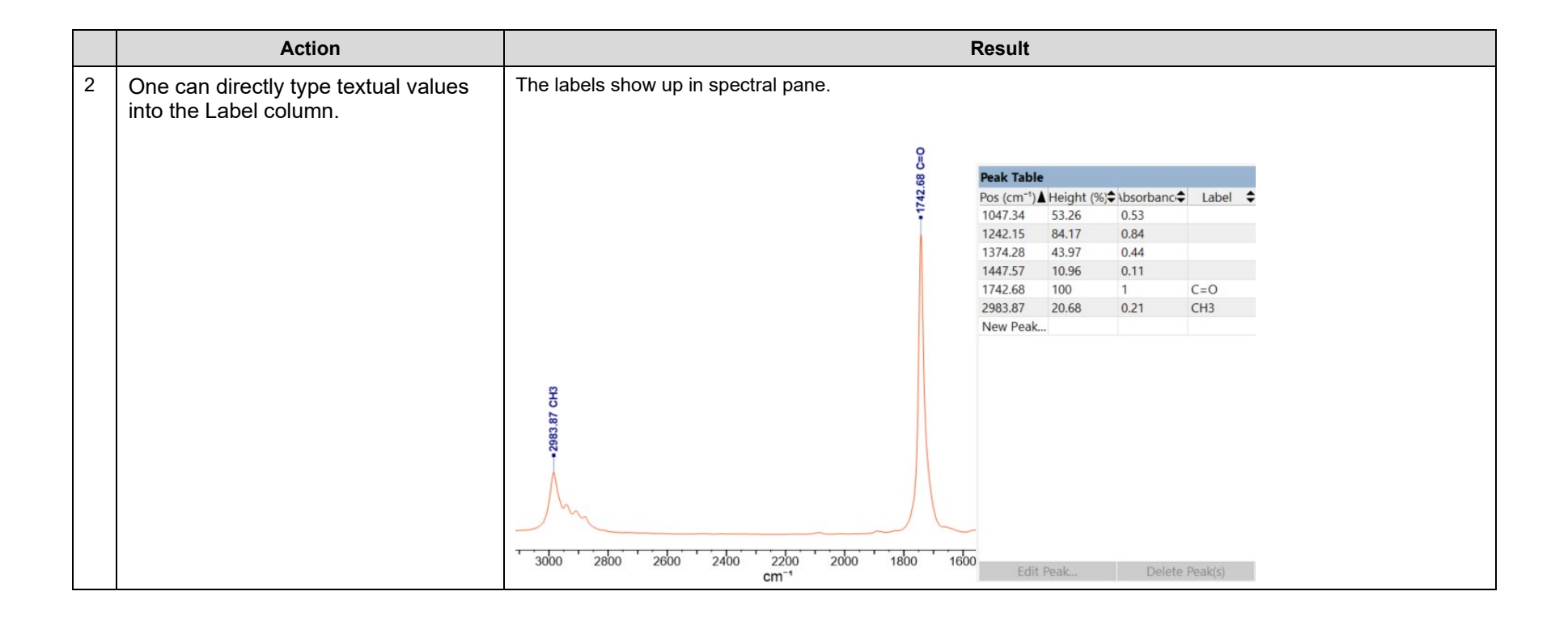

# WILEY

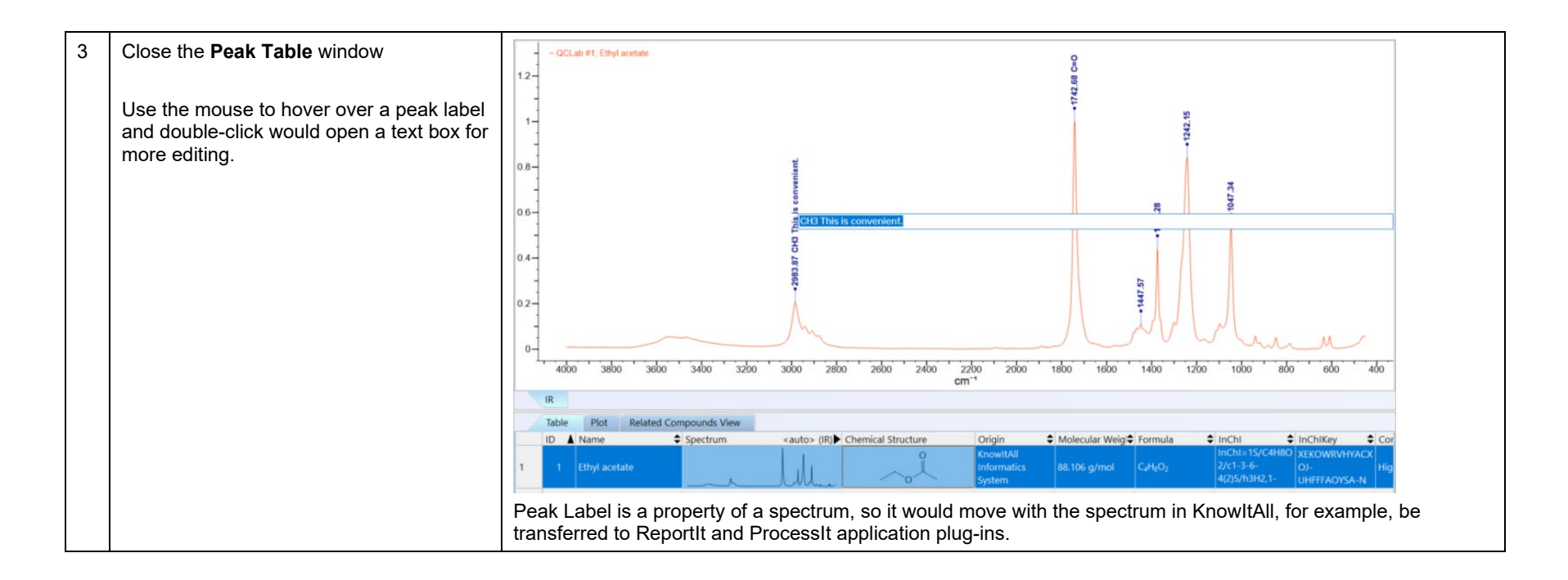

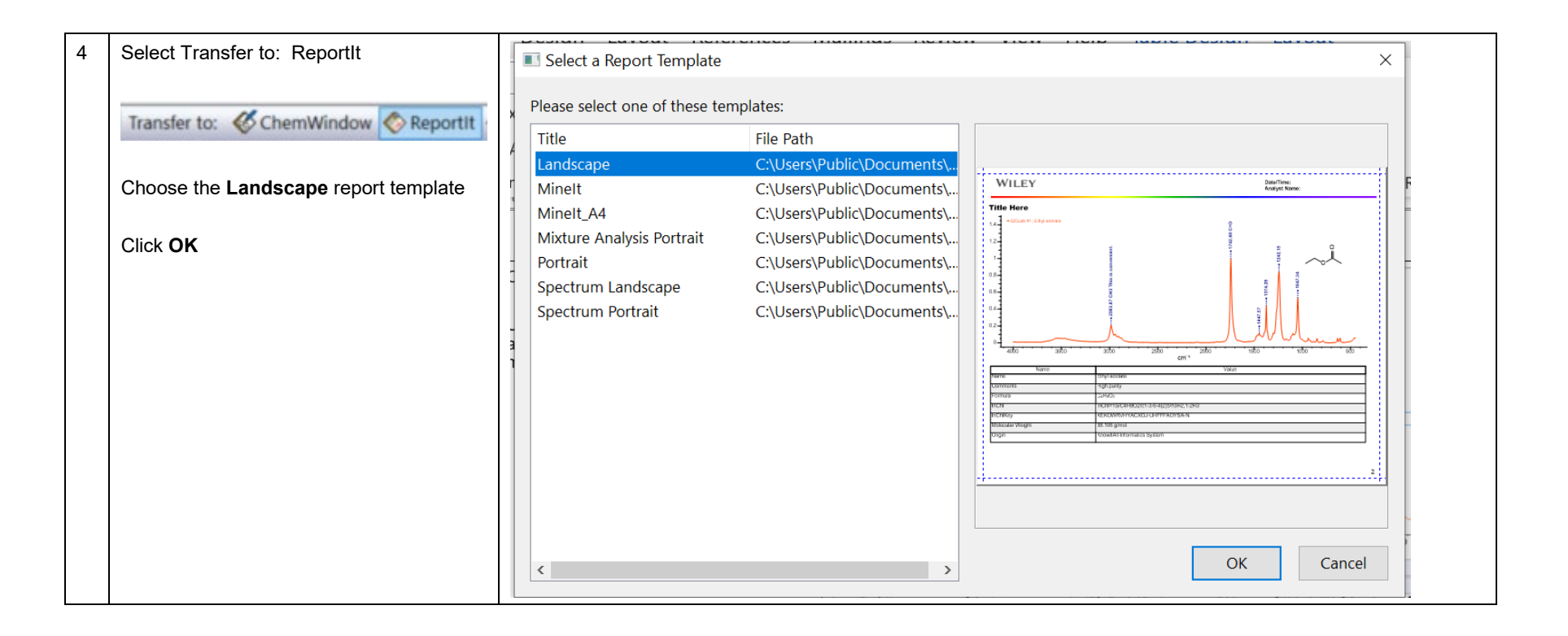

# WILEY

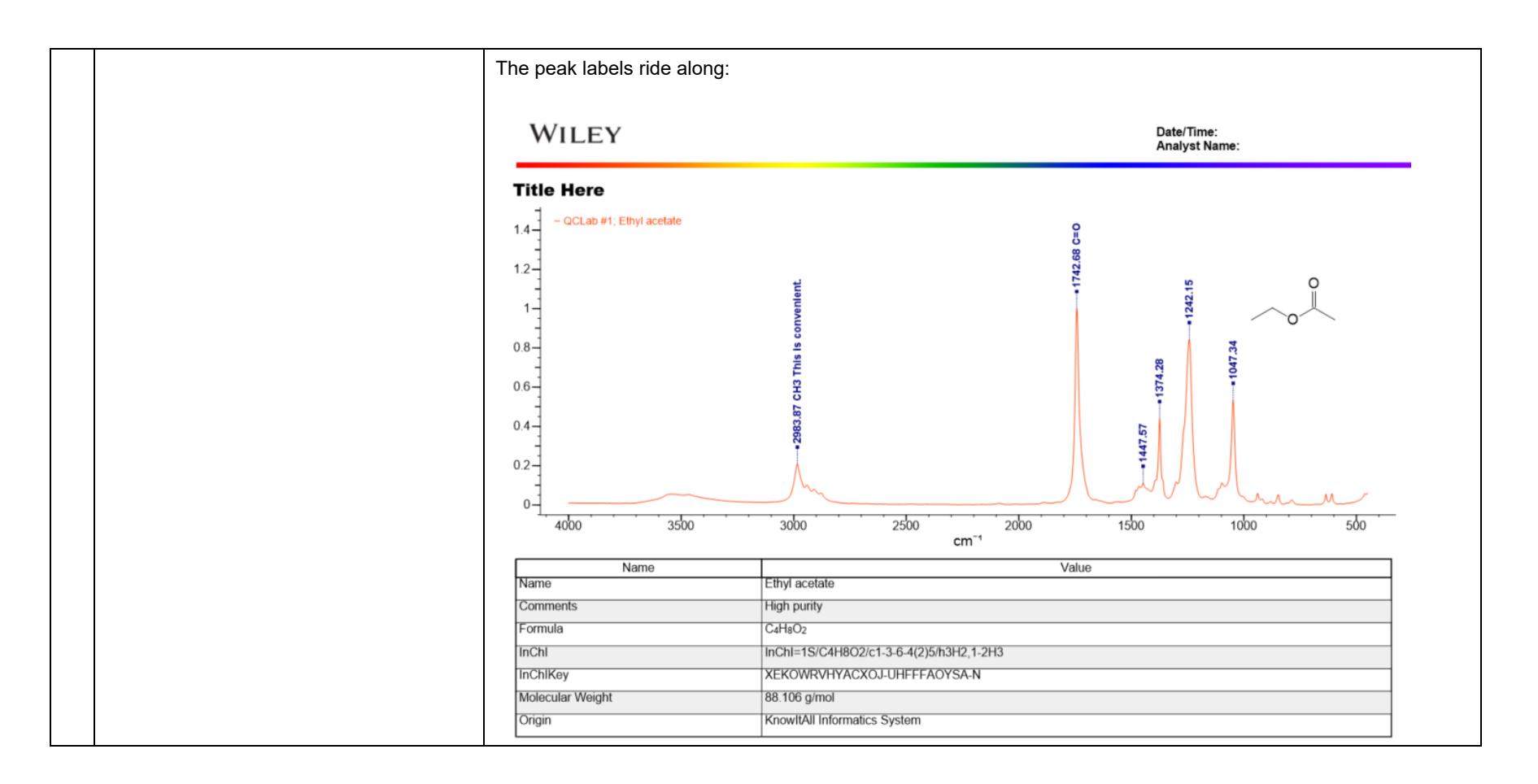

# Add a chemical structure and properties to a database record

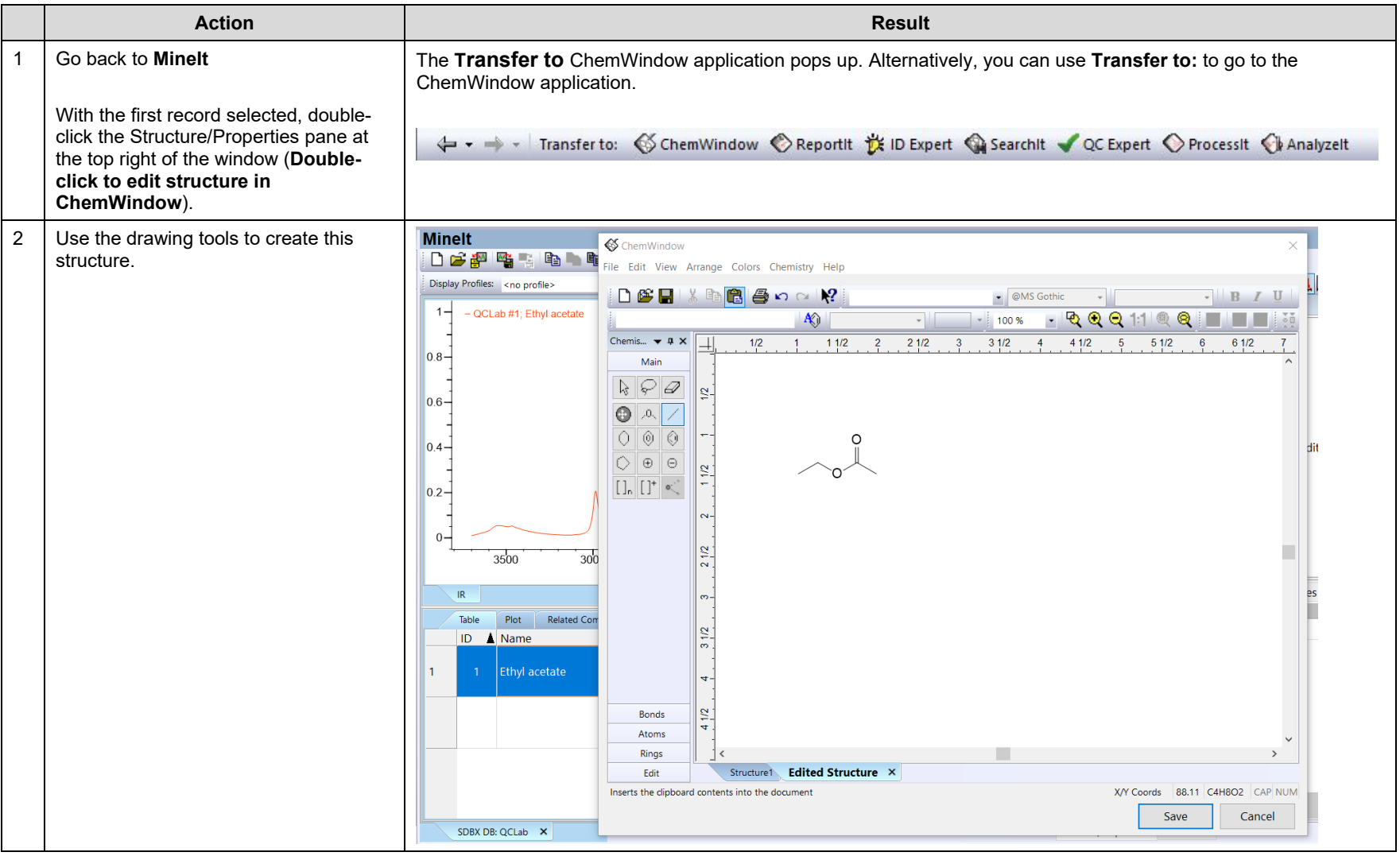

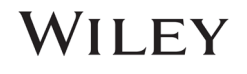

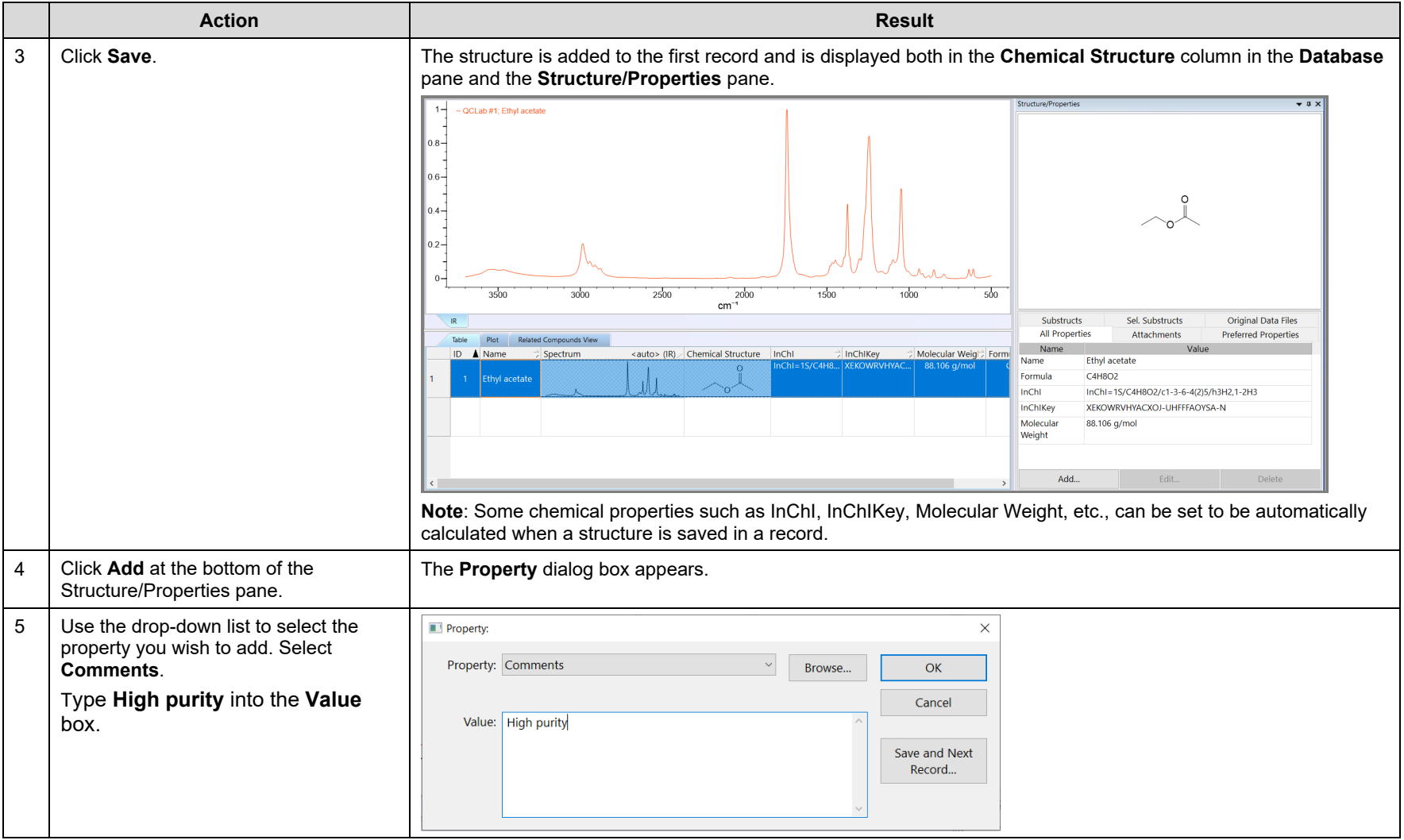

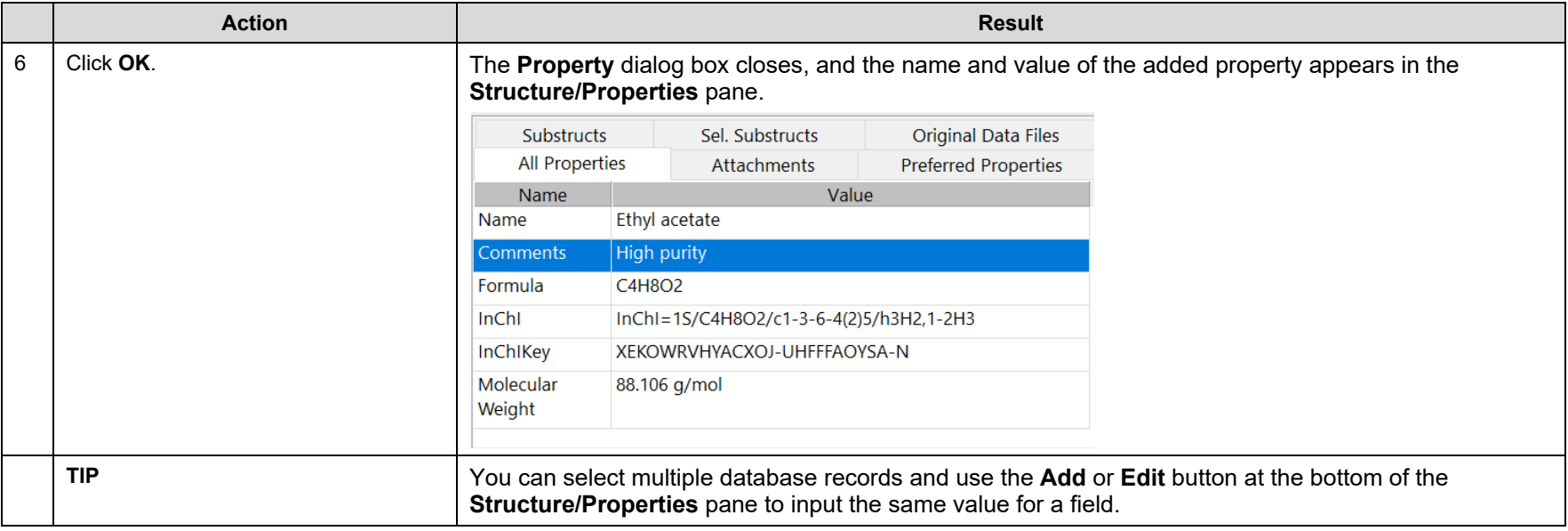

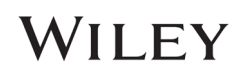

# Add user properties

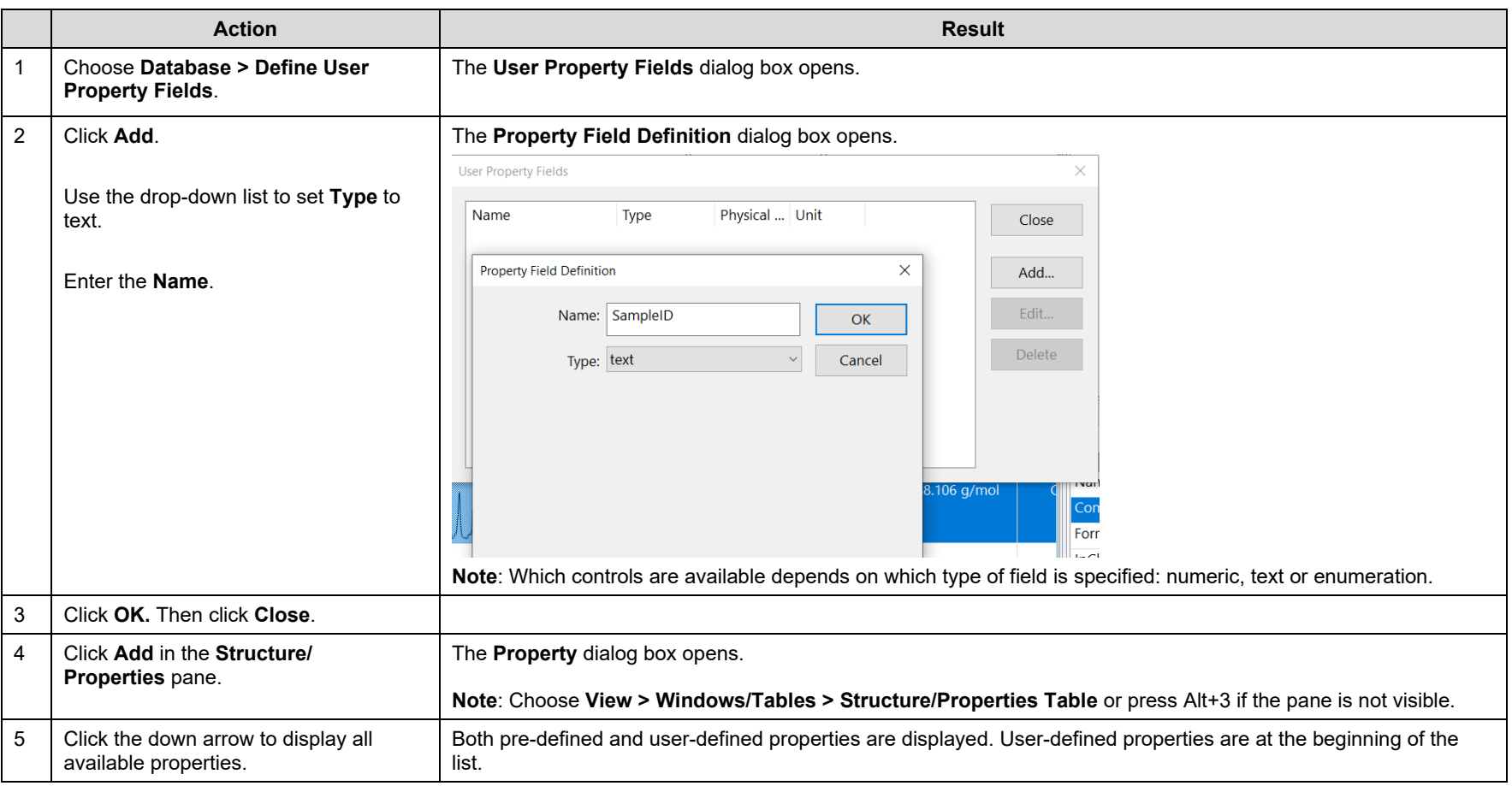

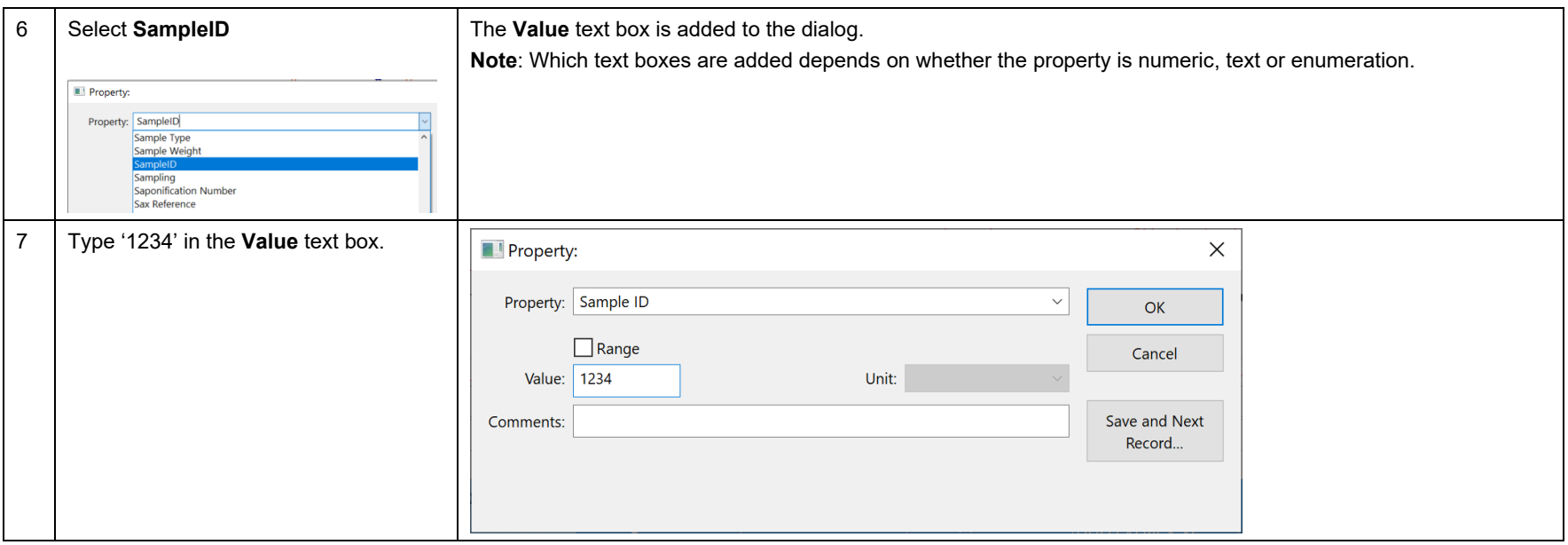

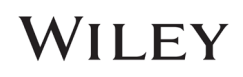

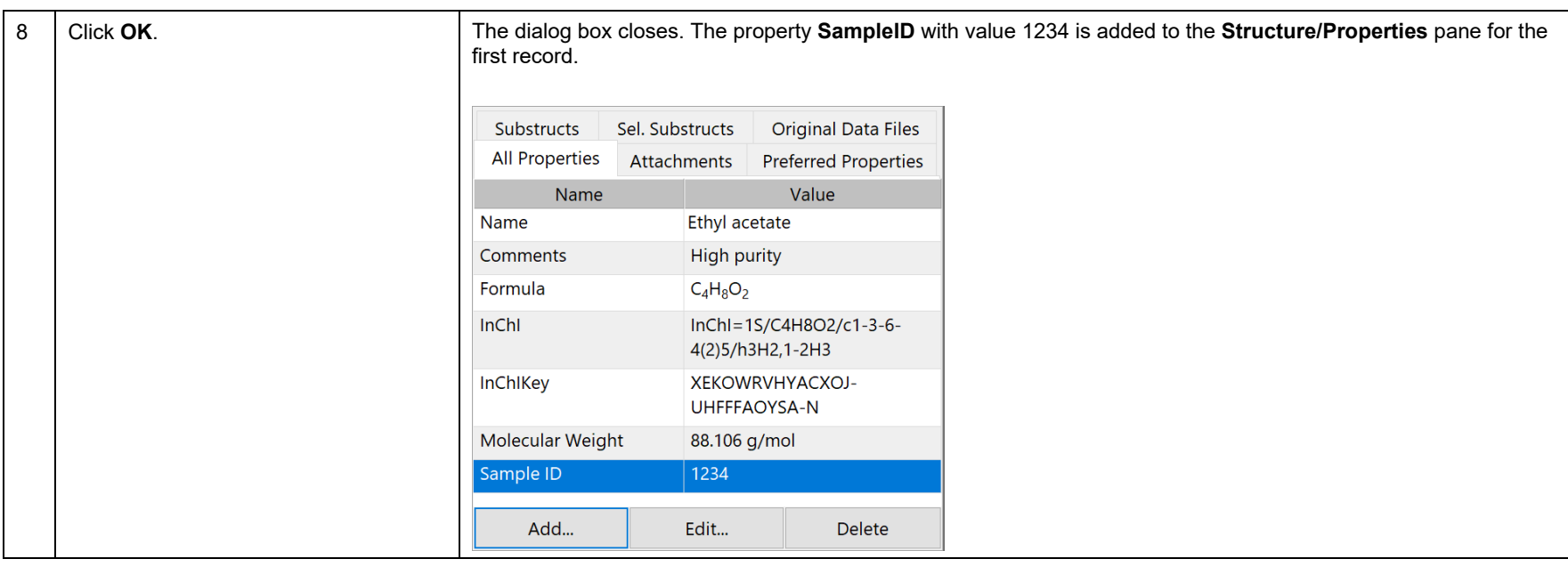

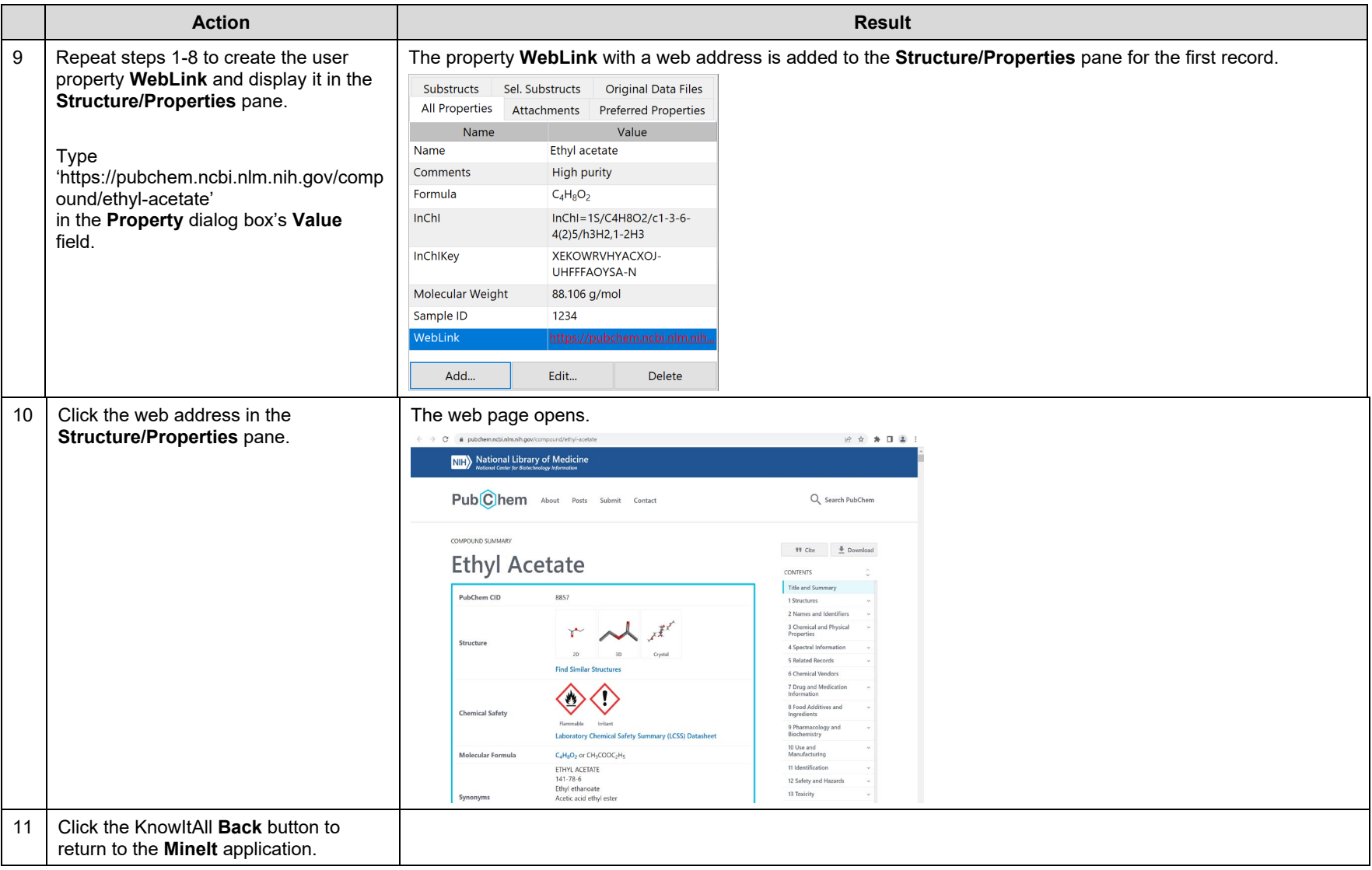

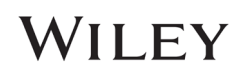

# Add another spectrum (Raman) to the first database record

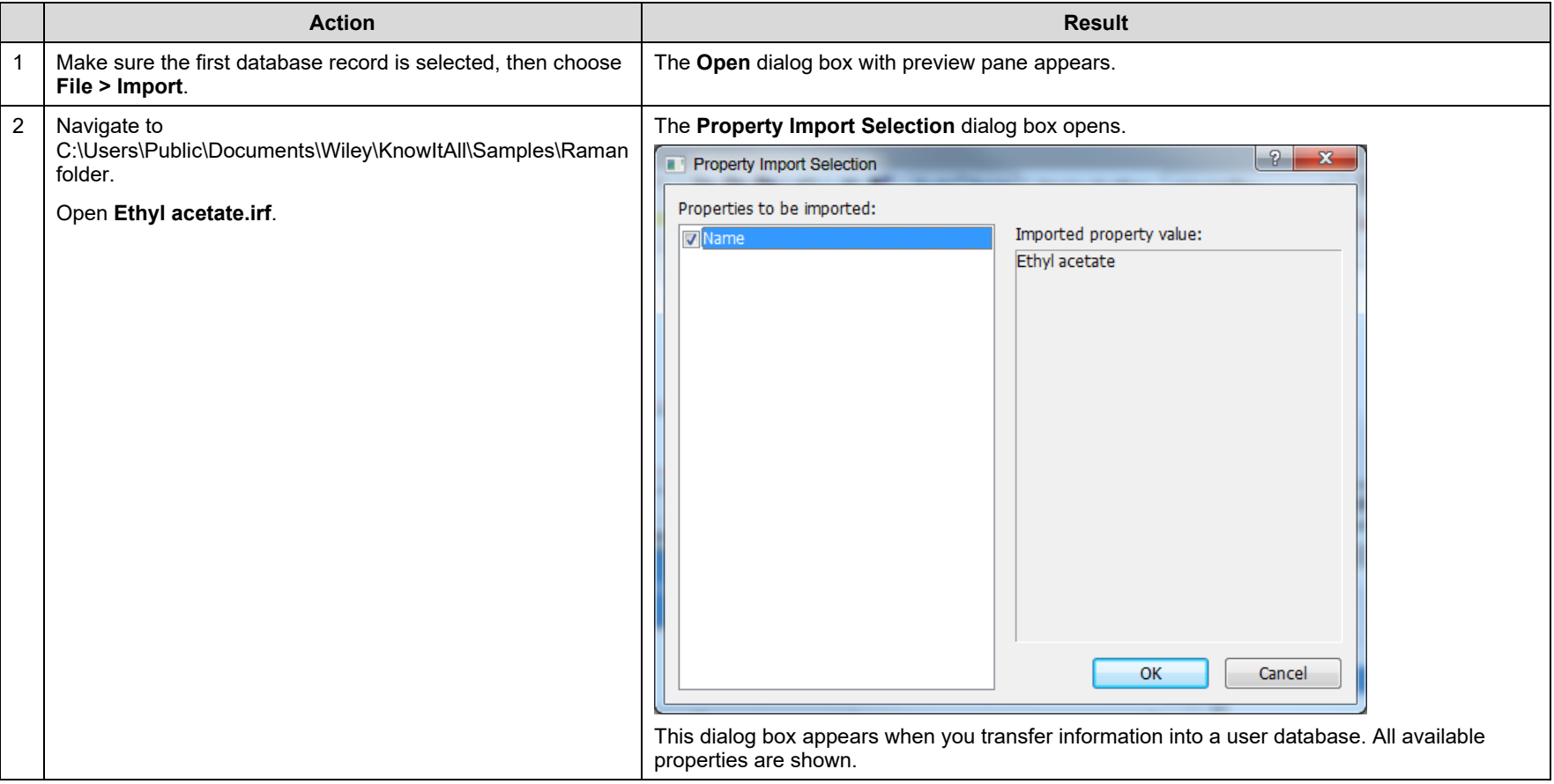

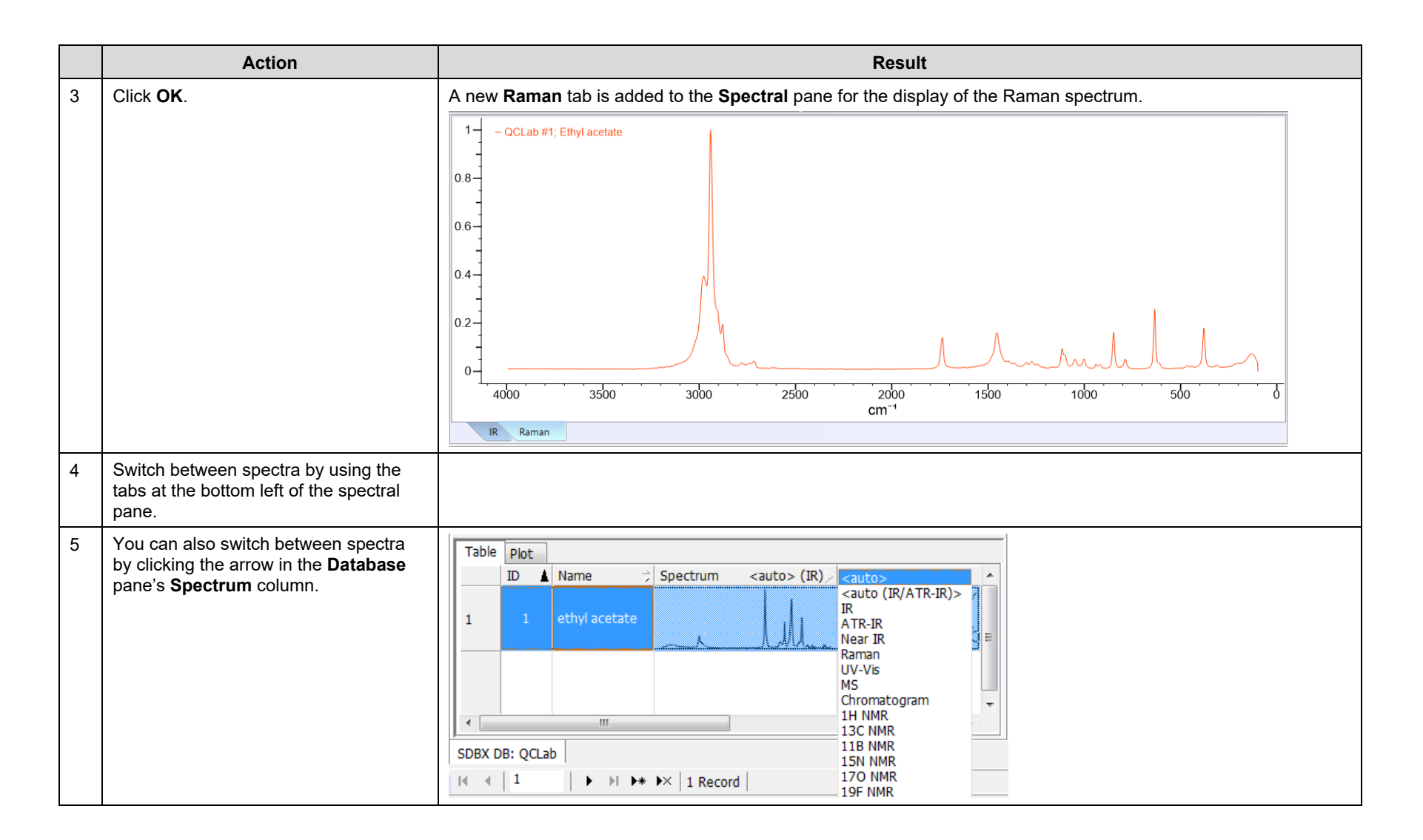

# WILEY

## Add an attachment to the first database record

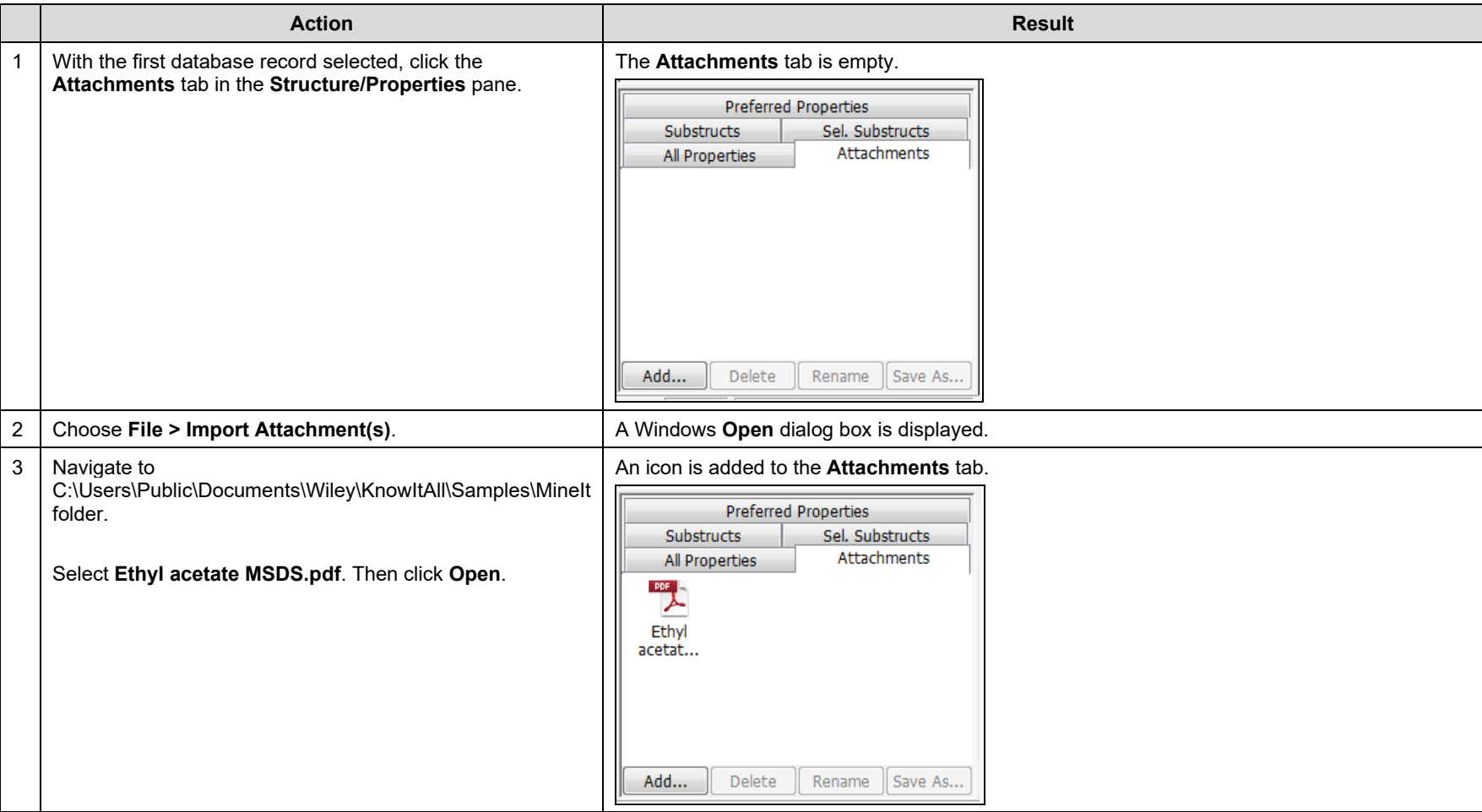

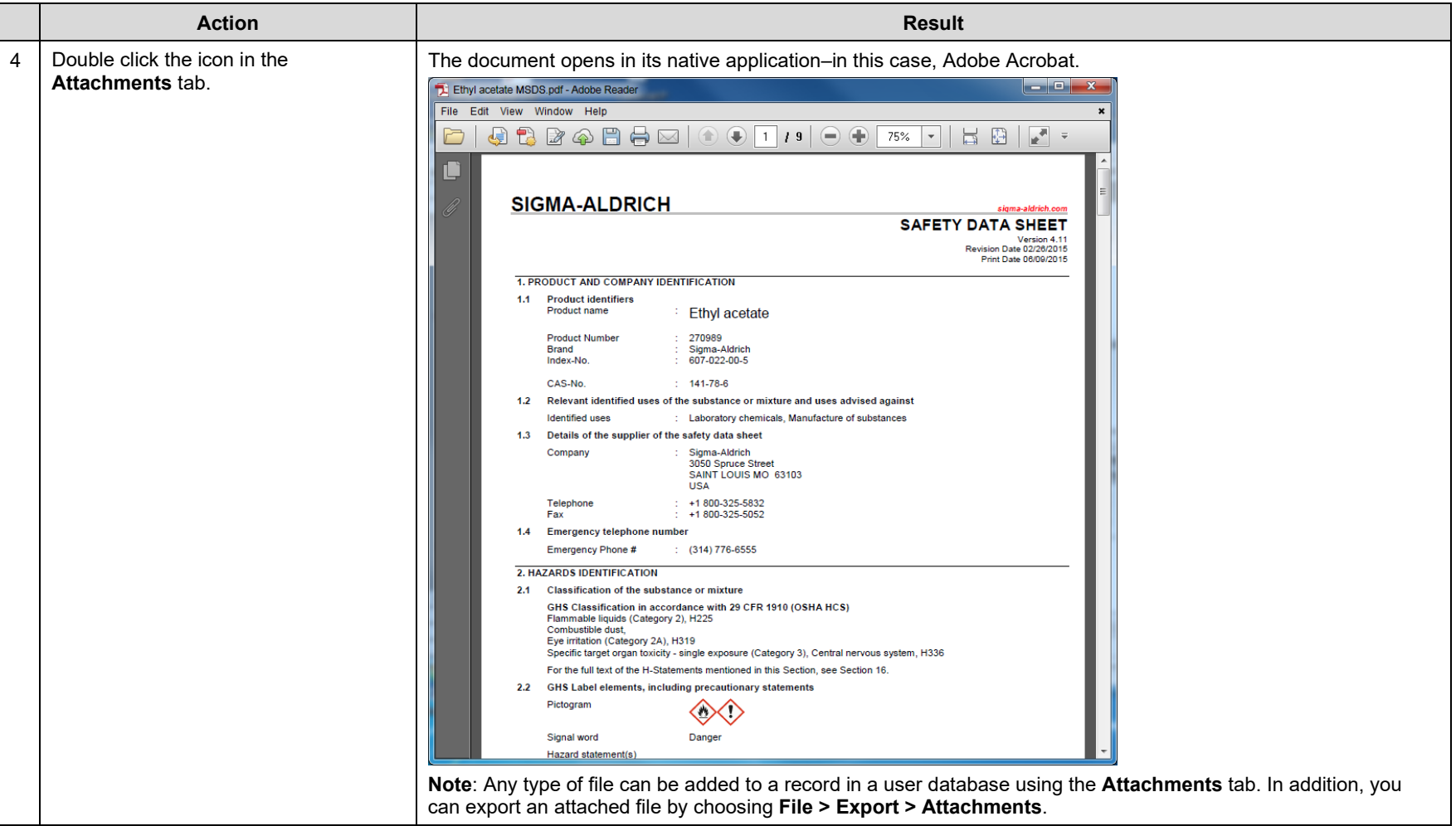

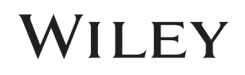

# Create a new MineIt display profile

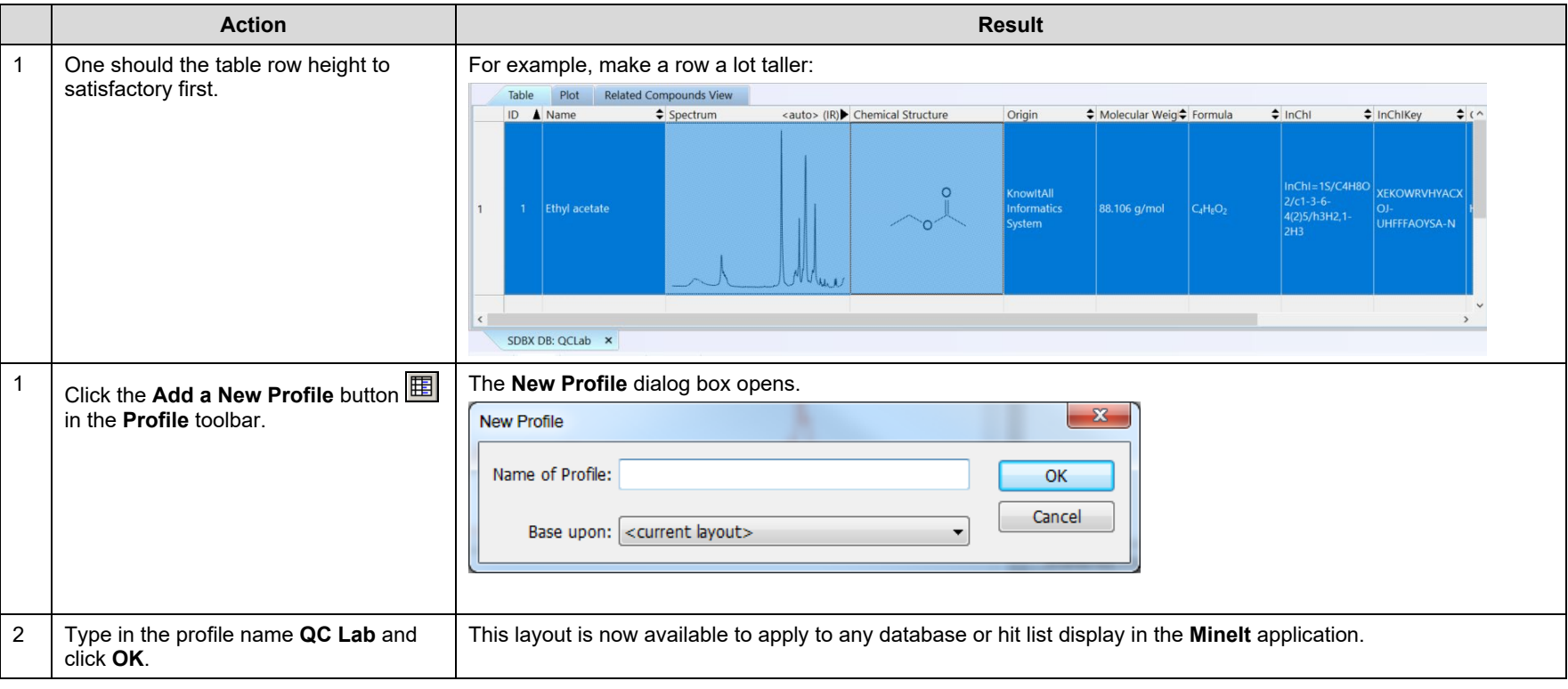

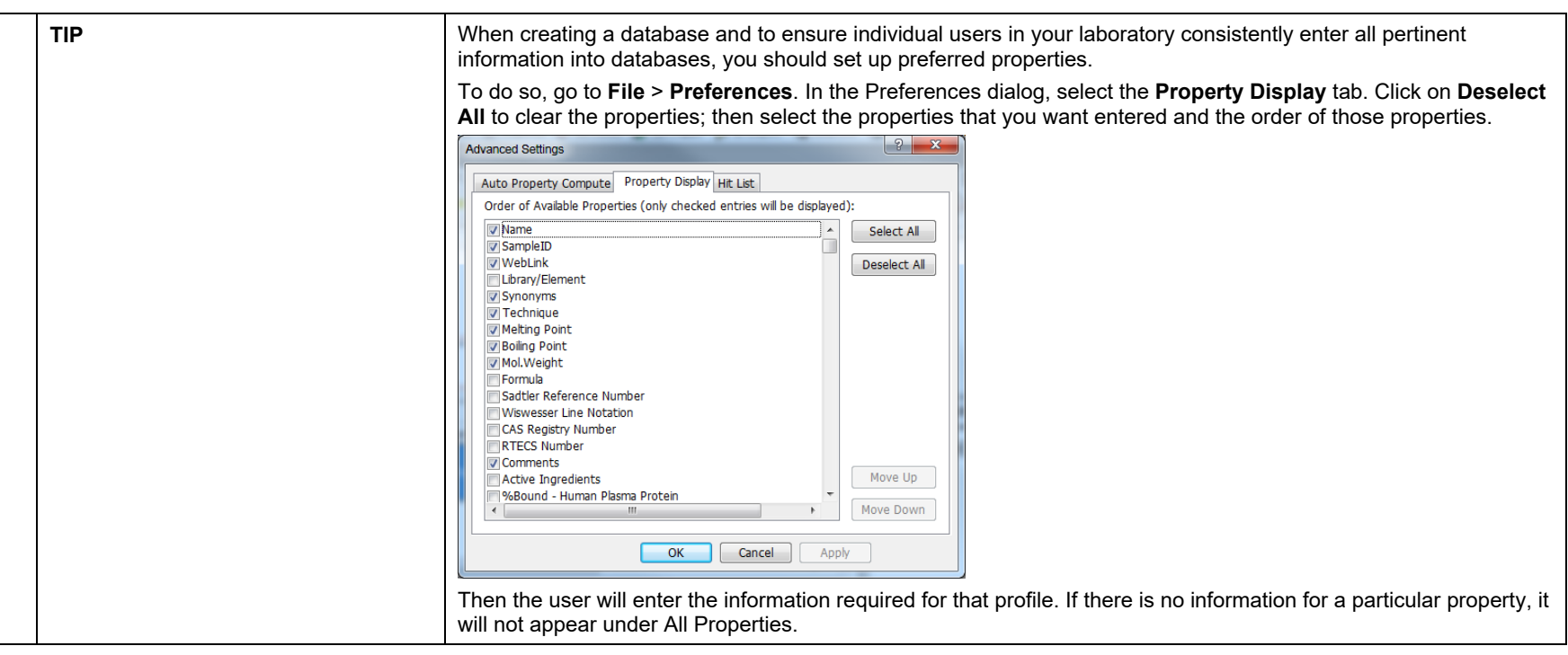

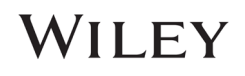

# Batch Import: many spectra, many records, import properties from a spreadsheet

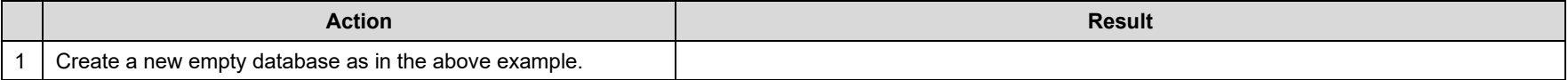

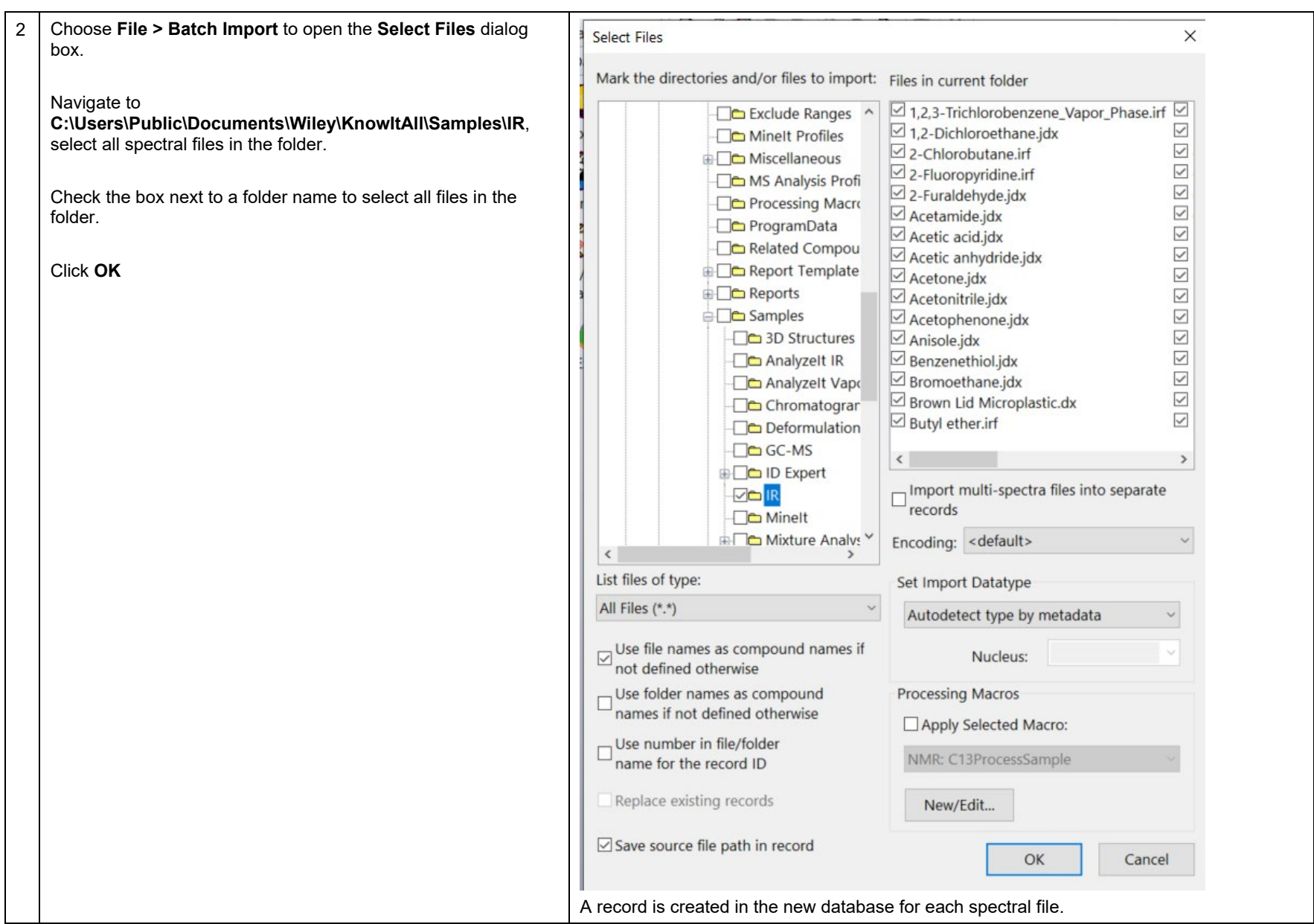

# WILEY

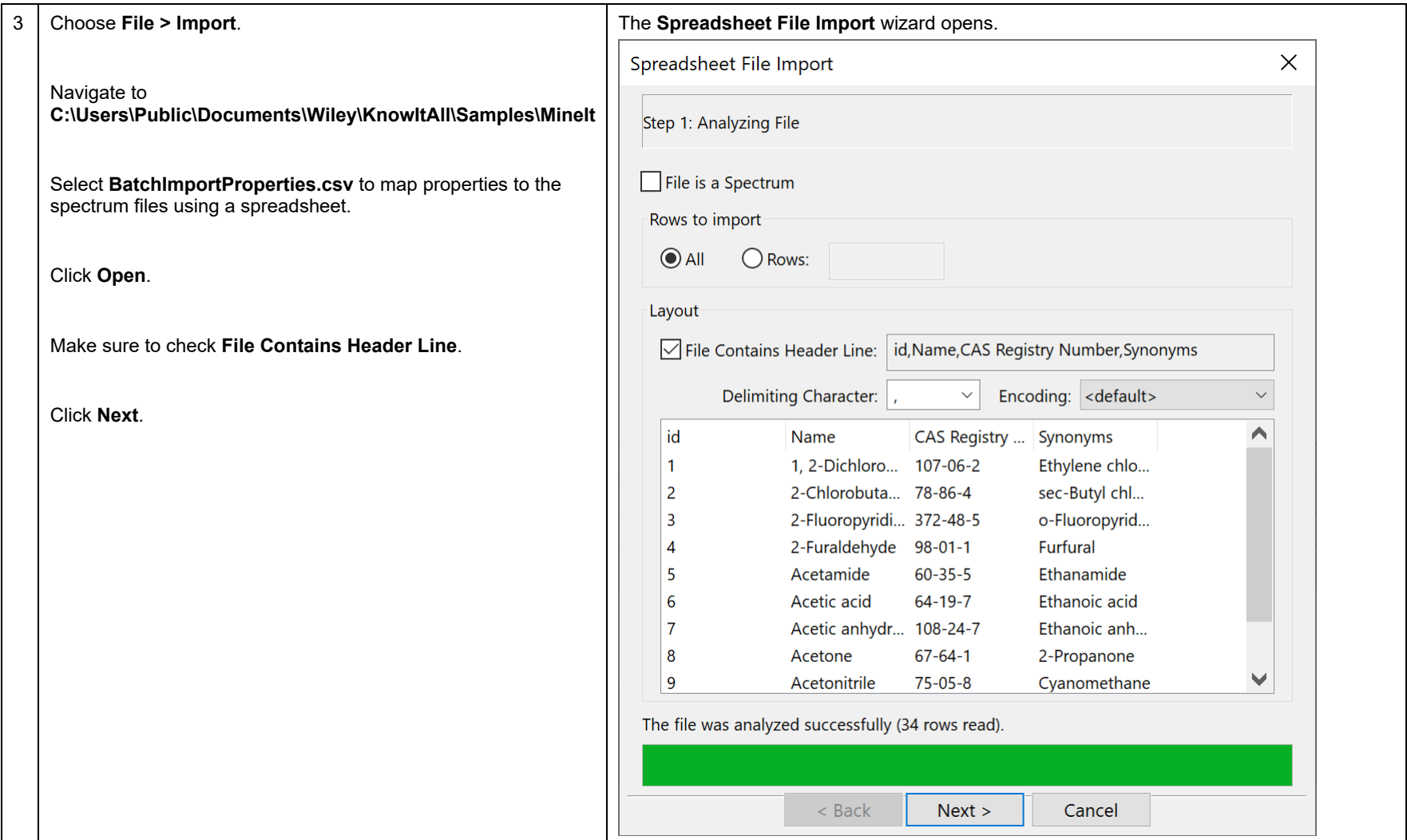

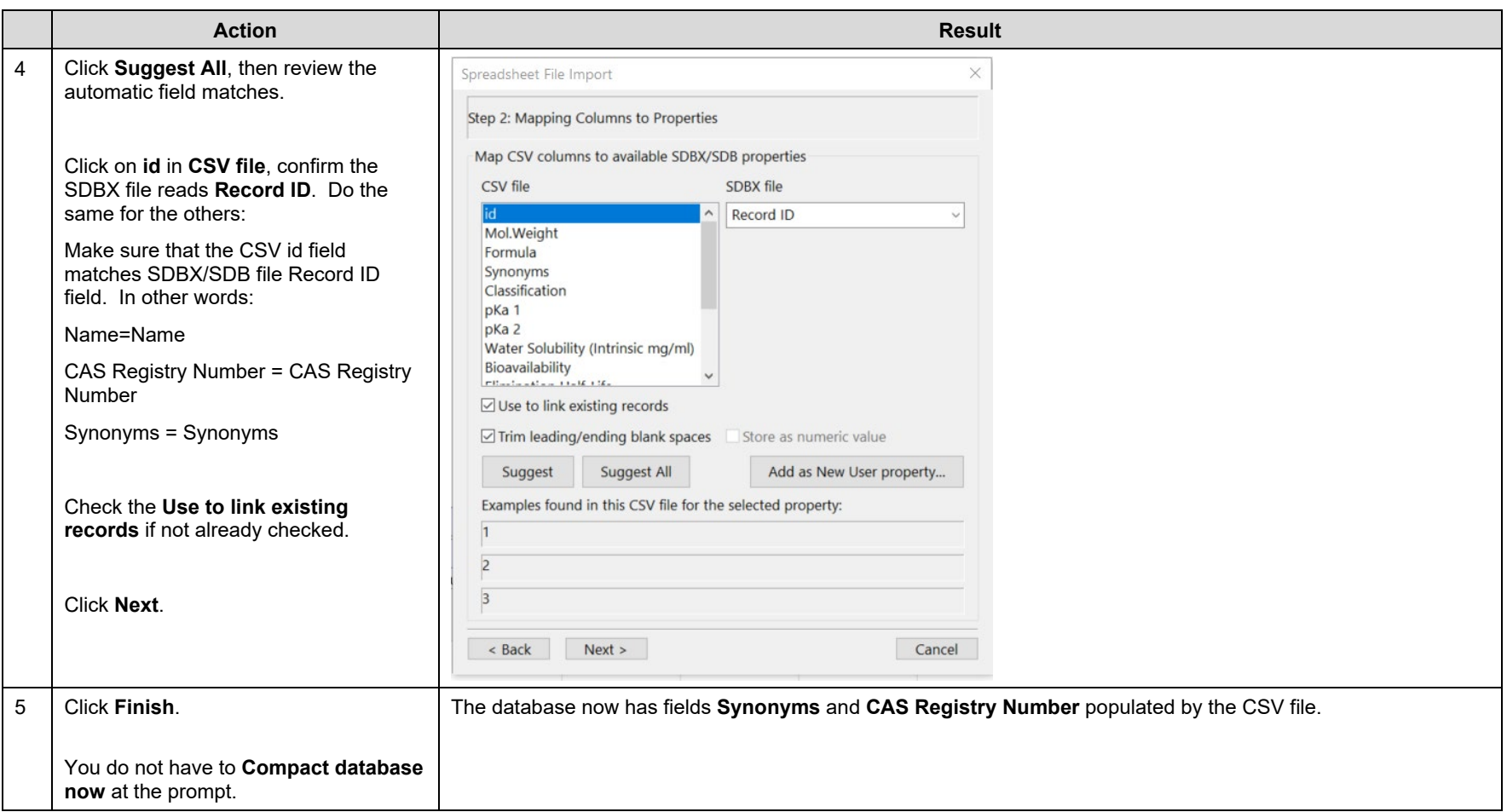

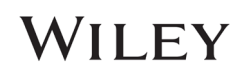

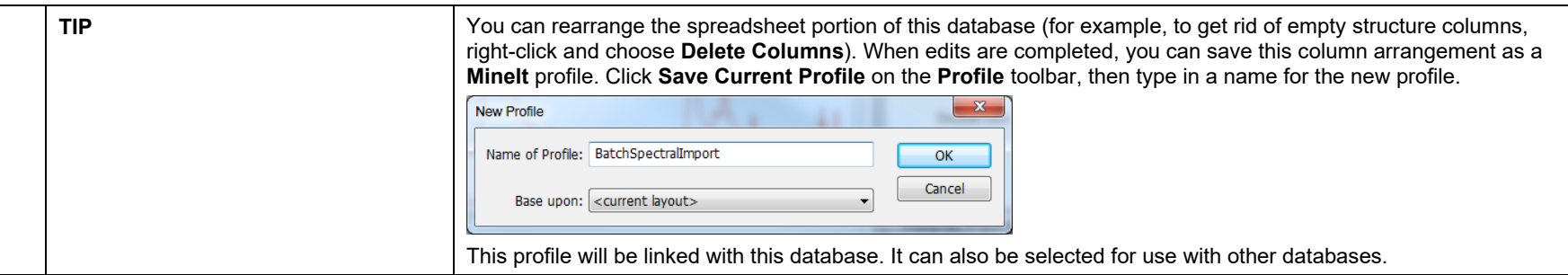

# Batch Import: many spectra, many records, import properties from PubChem

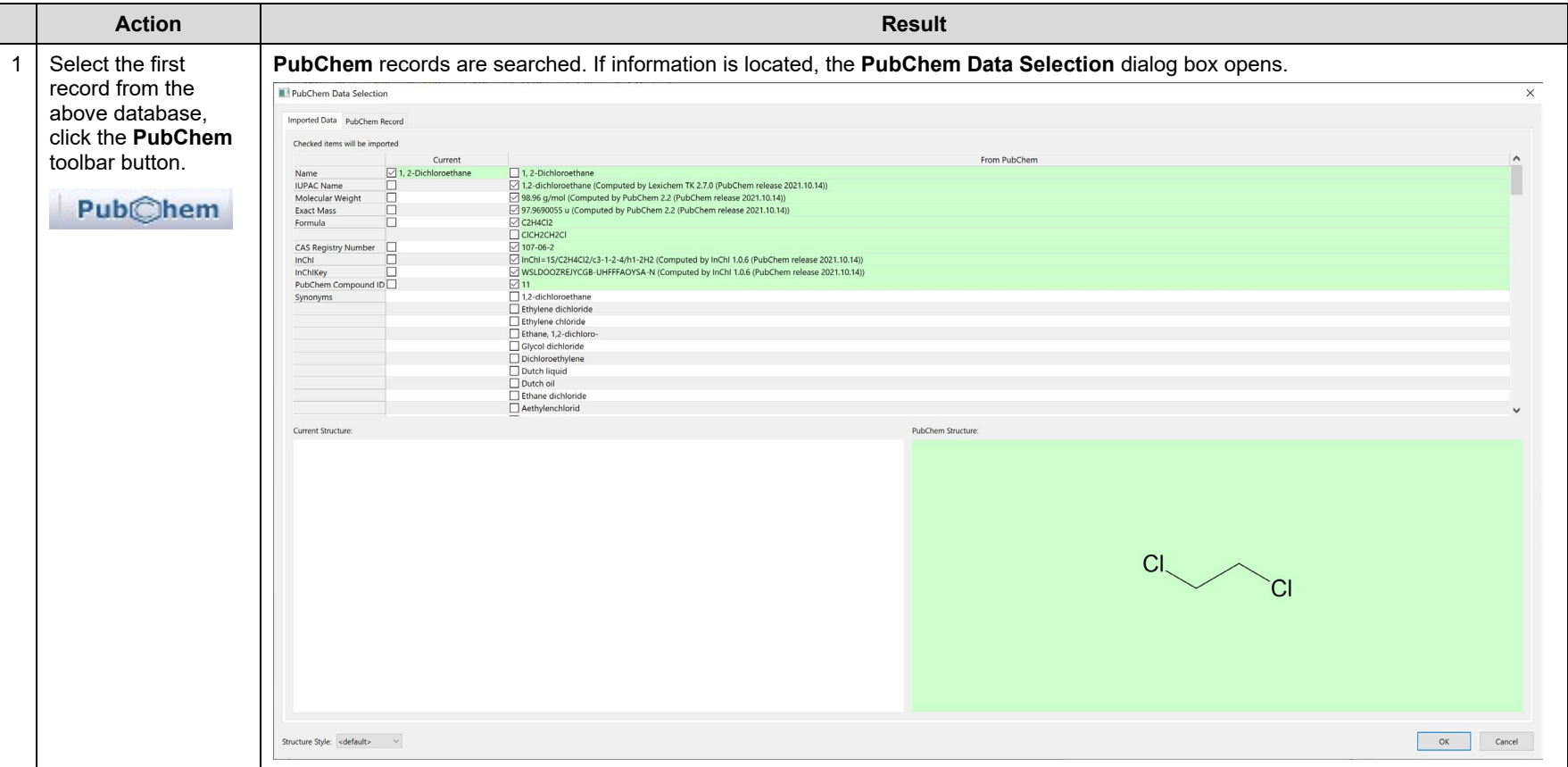

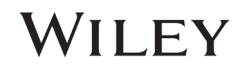

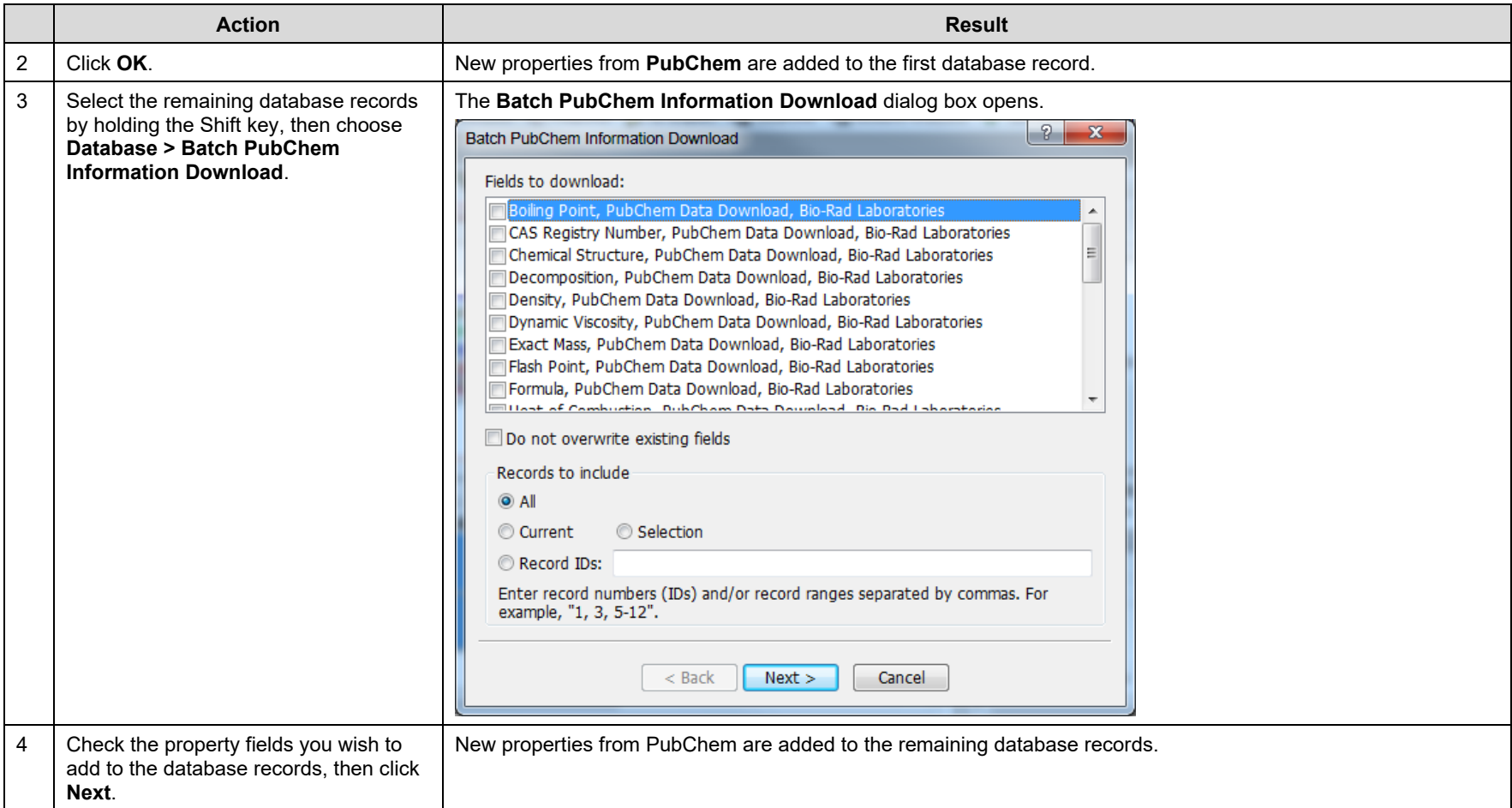

# Batch Import: many spectra, one record

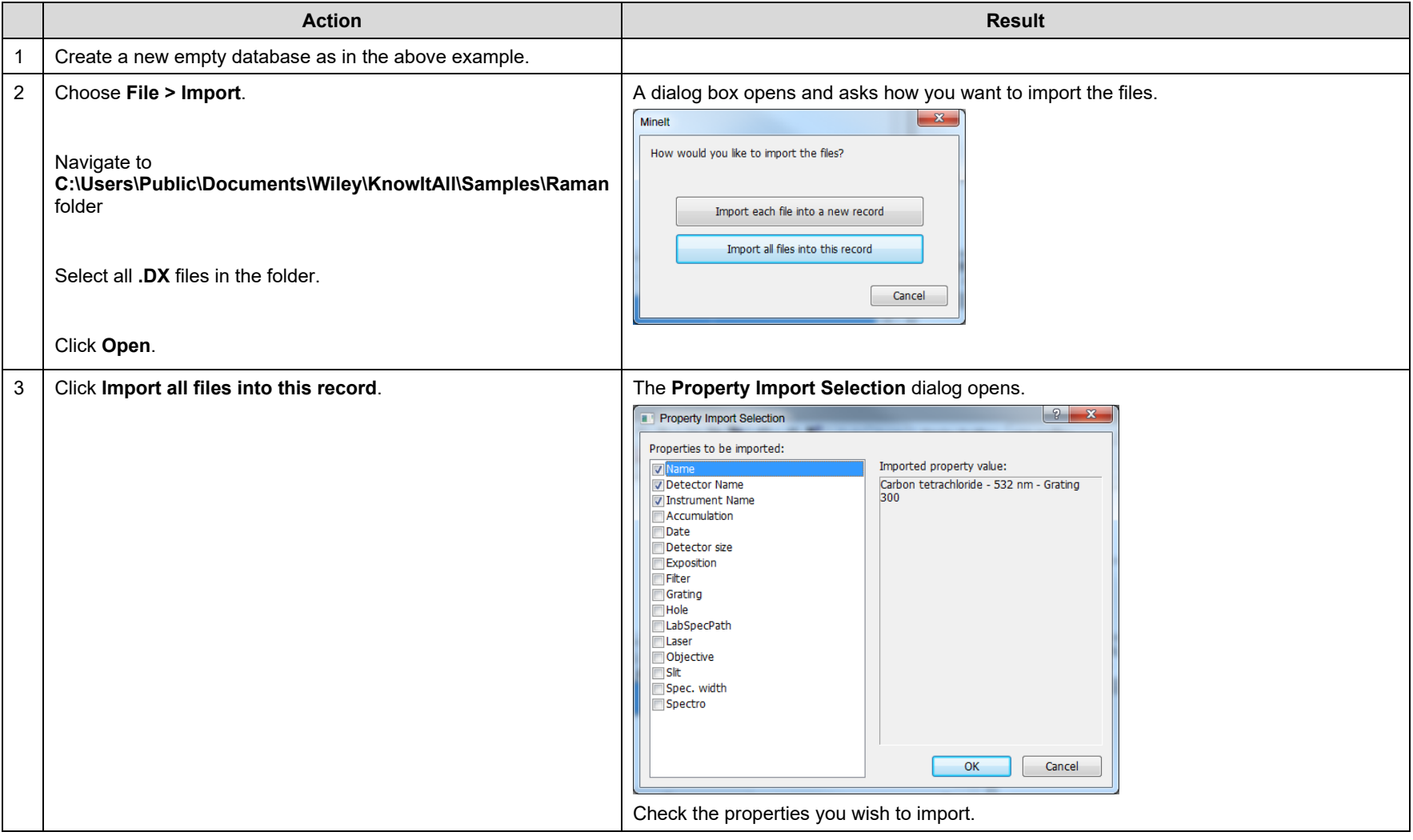

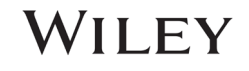

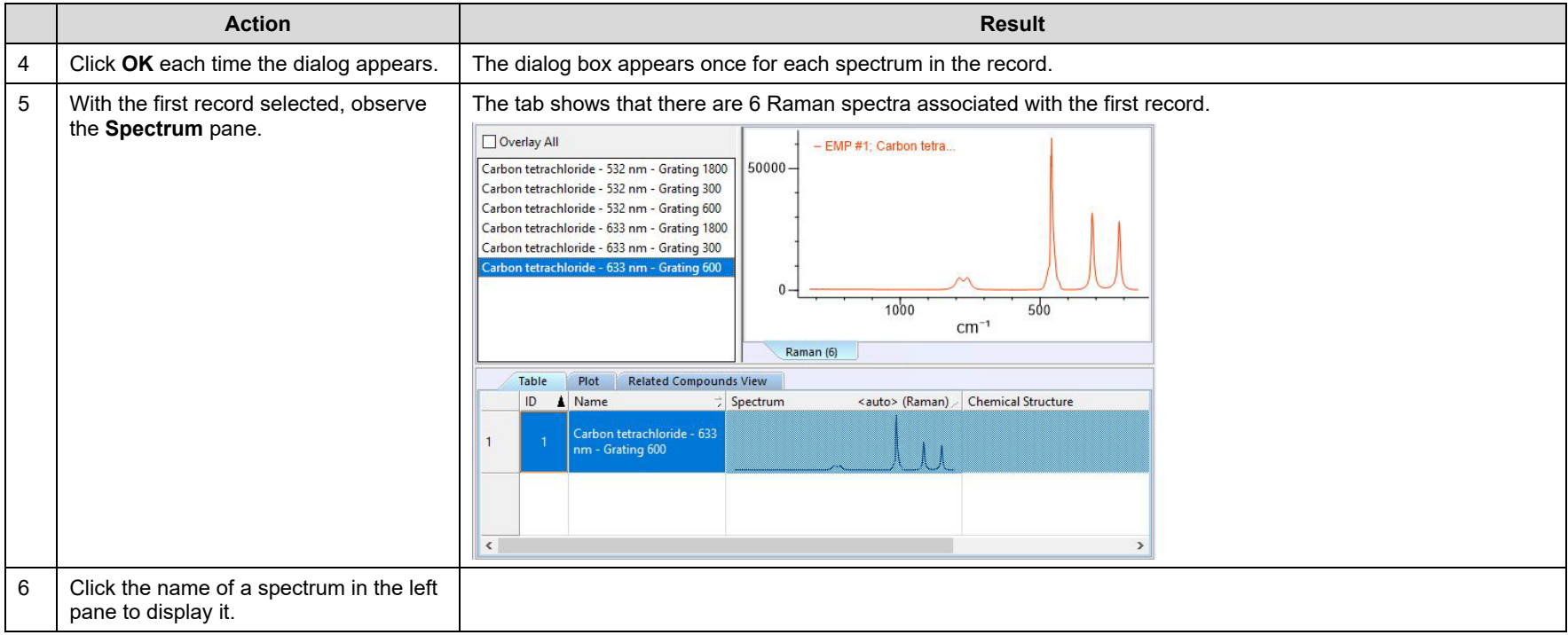

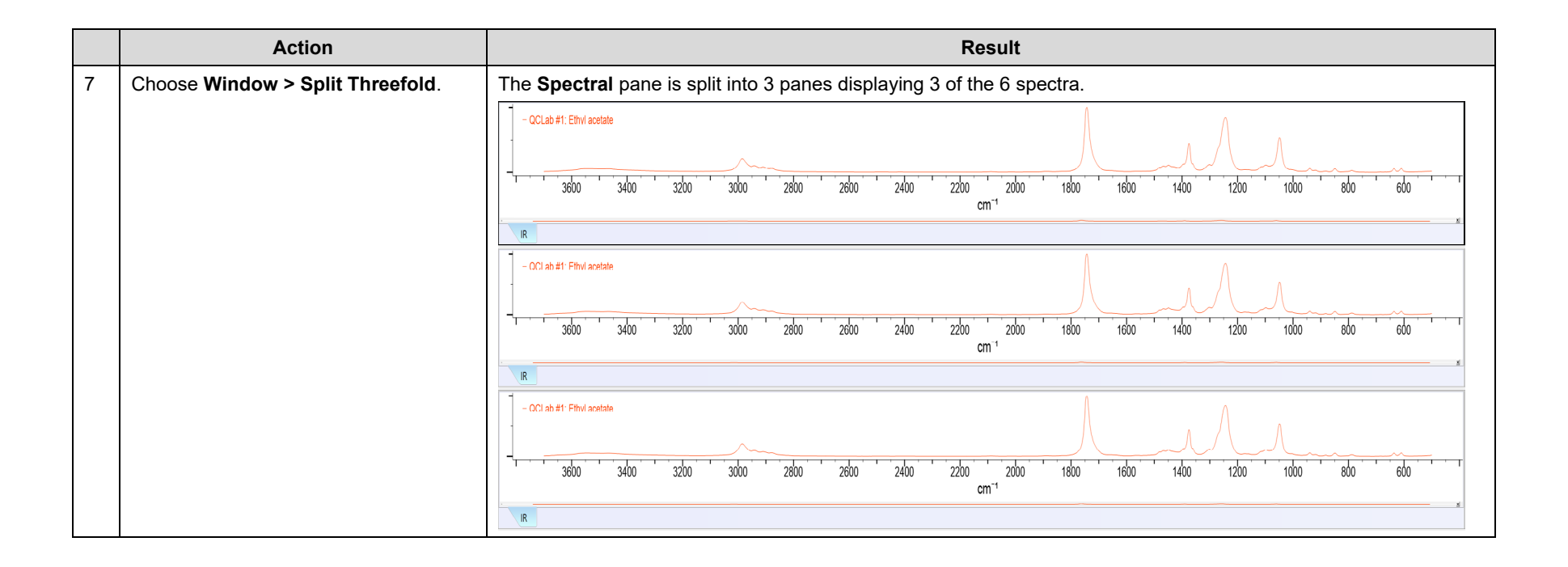

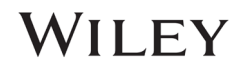

# Creating Databases

## How to Create a Database with Structures

## Purpose

This exercise demonstrates how to use KnowItAll's MineIt Database Building feature to create searchable user databases that include structures.

# **Objectives**

This exercise will teach you:

- $\triangleright$  How to create a user database
- $\triangleright$  How to add structures to a user database
- $\triangleright$  How to display stereochemical properties
- $\triangleright$  How to add user properties

# **Background**

Generating user databases protects intellectual property and promotes sharing of information within an organization. Ultimately, researchers can improve their analyses.

### *Training Files Used in This Lesson*

C:\Users\Public\Documents\Wiley\KnowItAll\Samples\Str uctures folder

• benzylpenicillin.dsf

### *KnowItAll Applications Used*

- MineIt™
- ChemWindow®

# Create a user database

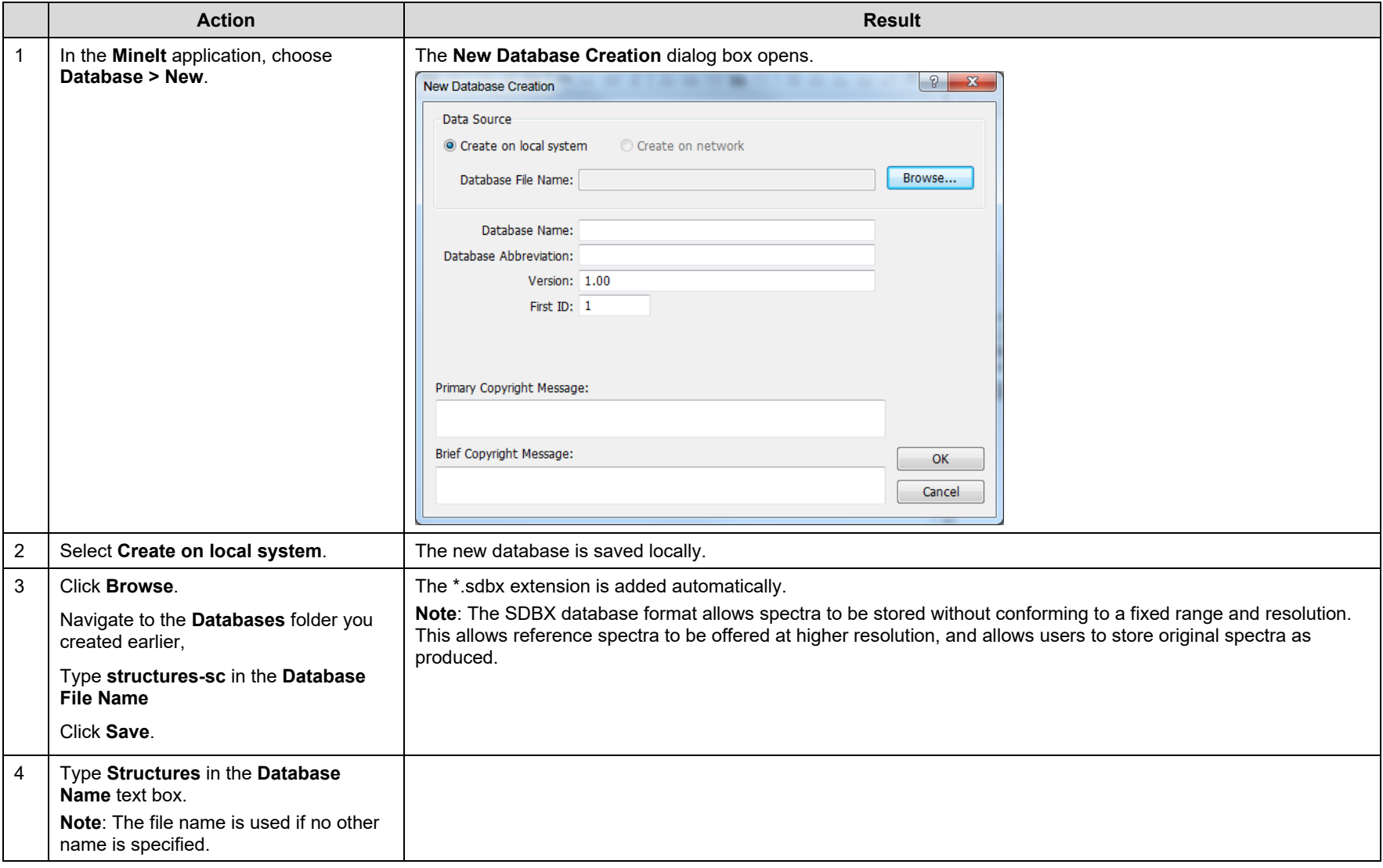

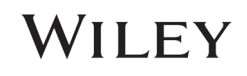

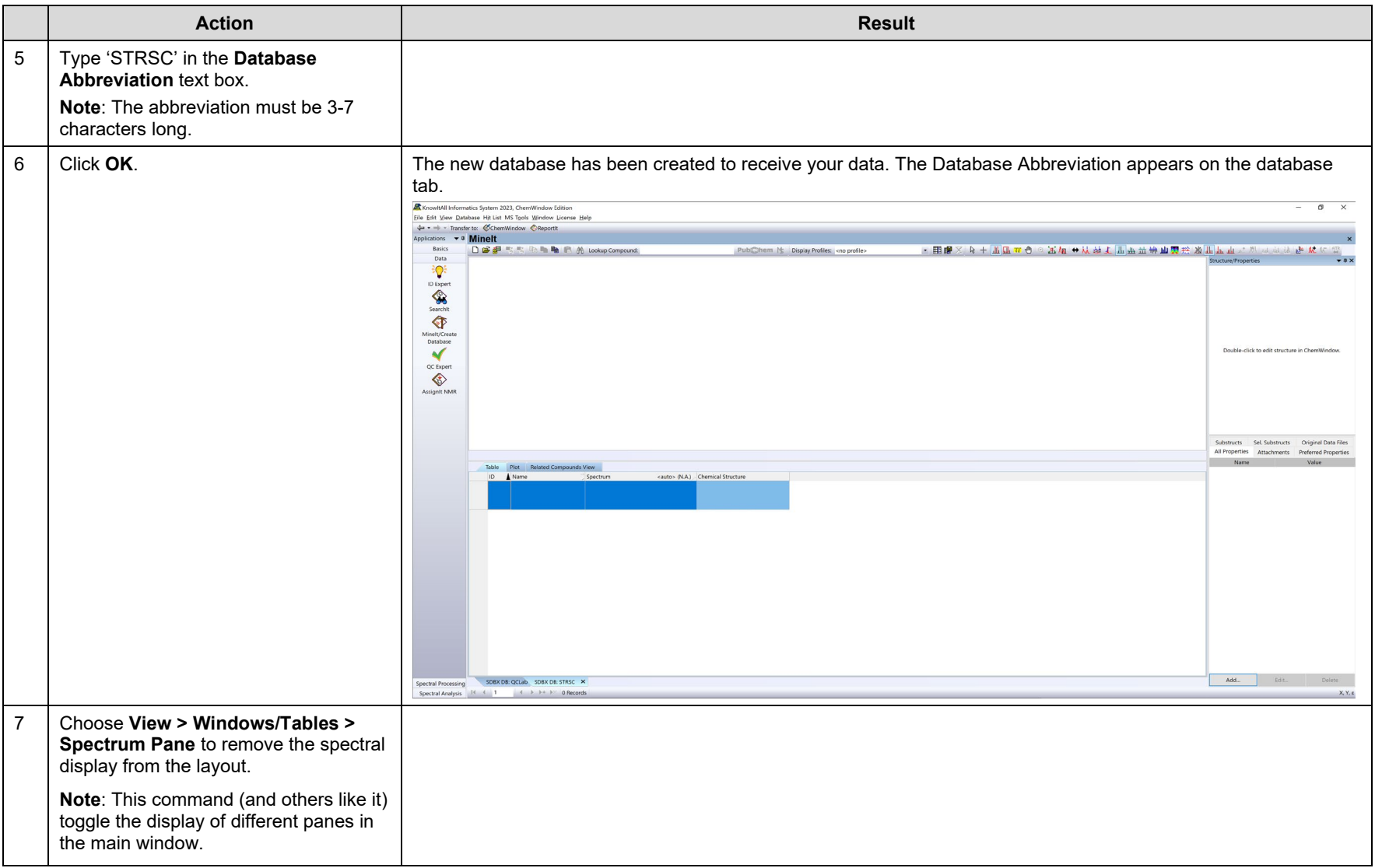

![](_page_38_Picture_49.jpeg)

![](_page_38_Picture_4.jpeg)

# Add a structure to the first database record

![](_page_39_Picture_76.jpeg)

# Add properties to a database record

![](_page_40_Picture_74.jpeg)

![](_page_40_Picture_5.jpeg)

![](_page_41_Picture_41.jpeg)

# Add a second database record

![](_page_42_Picture_119.jpeg)

![](_page_42_Picture_5.jpeg)

# Add a third database record

![](_page_43_Picture_89.jpeg)

![](_page_44_Picture_59.jpeg)

![](_page_44_Picture_4.jpeg)

# Create Databases

# How to Build User Databases Using GC-MS Data

## Purpose

This exercise demonstrates how to use KnowItAll's MineIt Database Building feature to create searchable user databases that include multiple analytical techniques. You can also customize properties displayed, create user properties and display profiles.

# **Objectives**

This exercise will teach you:

- $\triangleright$  How to create a user database
- $\triangleright$  How to filter GC-MS scans
- $\triangleright$  How to add spectra to a user database
- $\triangleright$  How to add structures to a user database

# **Background**

Generating user databases protects intellectual property and promotes sharing of information within an organization. Ultimately, researchers can improve their analyses.

### *Training Files Used in This Lesson*

C:\Users\Public\Documents\Wiley\KnowItAll\Samples\G C-MS folder

### *KnowItAll Applications Used*

- MineIt™
- ChemWindow®
- BrowseIt™

# GC-MS Record Creation

![](_page_46_Picture_73.jpeg)

![](_page_46_Picture_5.jpeg)

![](_page_47_Figure_2.jpeg)

![](_page_48_Figure_2.jpeg)

108658-REV20230628 Copyright ©2024 by John Wiley & Sons, Inc. All rights reserved.

# WILEY

![](_page_49_Figure_2.jpeg)

![](_page_50_Figure_2.jpeg)

![](_page_50_Picture_4.jpeg)

![](_page_51_Picture_59.jpeg)

![](_page_52_Figure_2.jpeg)

![](_page_52_Picture_4.jpeg)

KnowItAll Training Create Databases - 54

![](_page_53_Picture_94.jpeg)

![](_page_54_Figure_2.jpeg)

![](_page_54_Picture_4.jpeg)